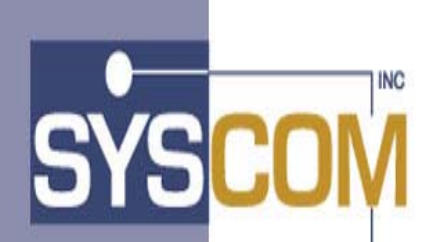

**400 East Pratt Street Baltimore, Maryland 21202-3116 (410) 539-3737** 

# **AIS+ EE Advanced Image Solution+ Enterprise Edition**

**Version 1.0** 

## **Client Toolkit**

**Installation and Systems Programmer Guide** 

## **Table of Contents**

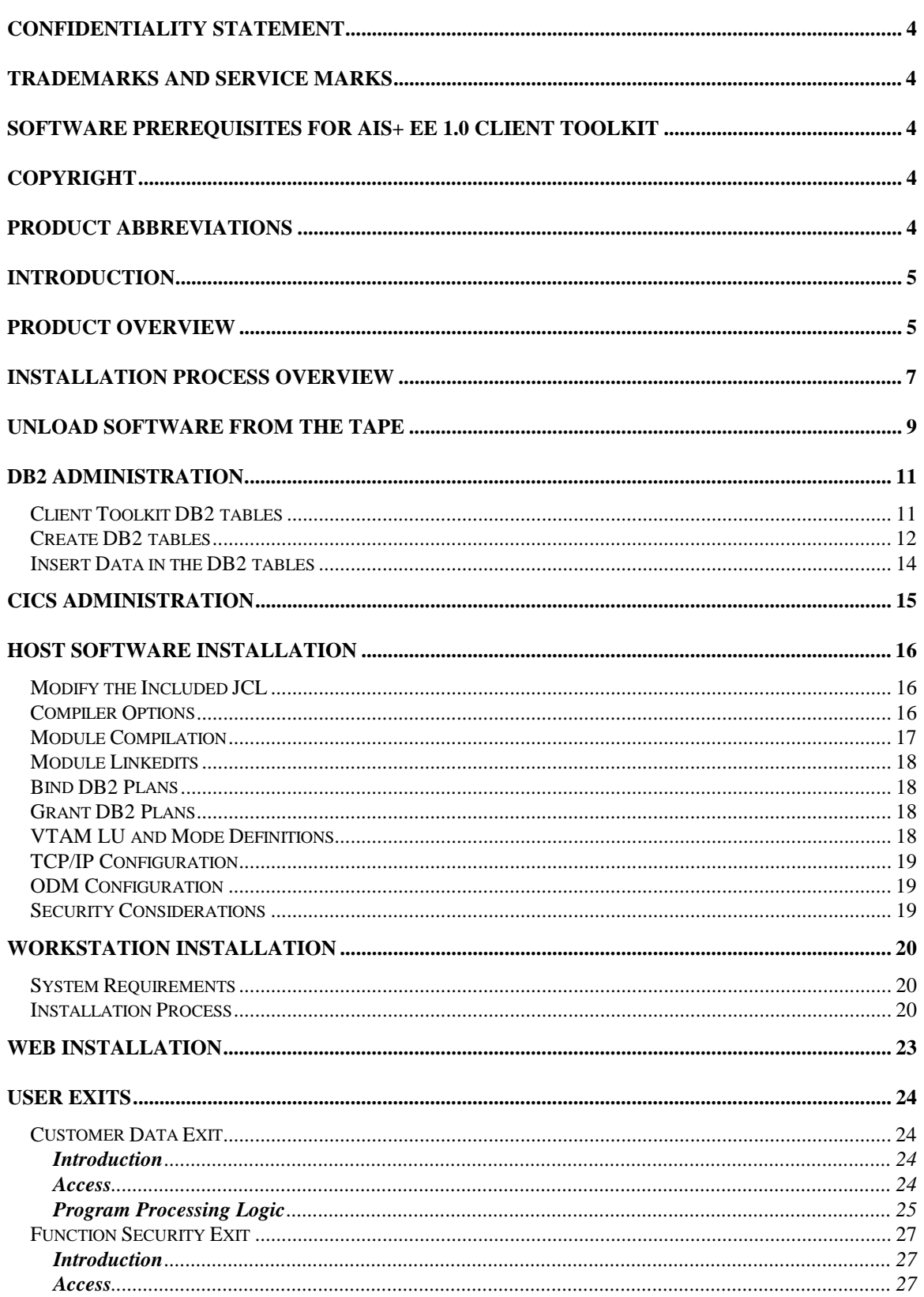

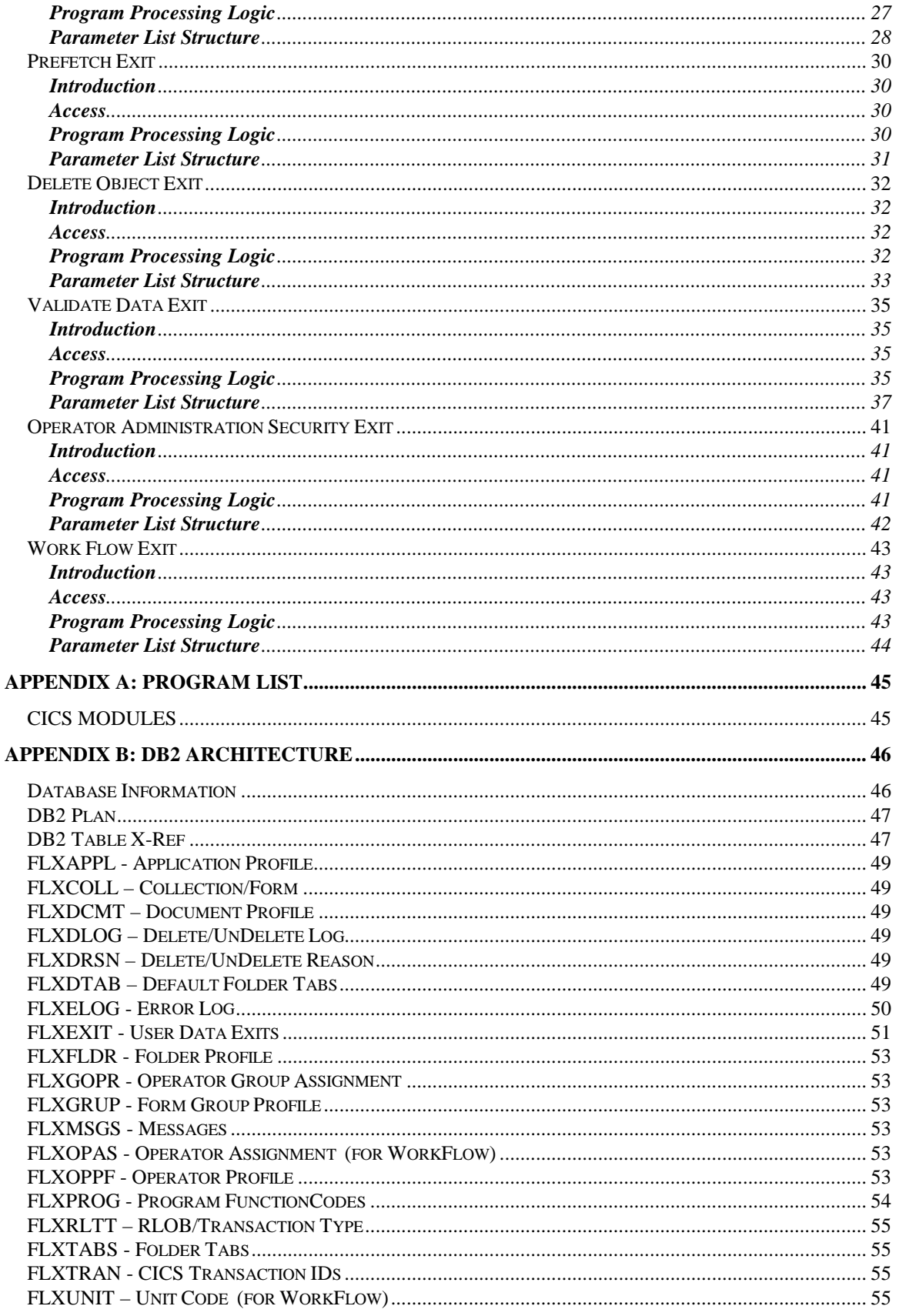

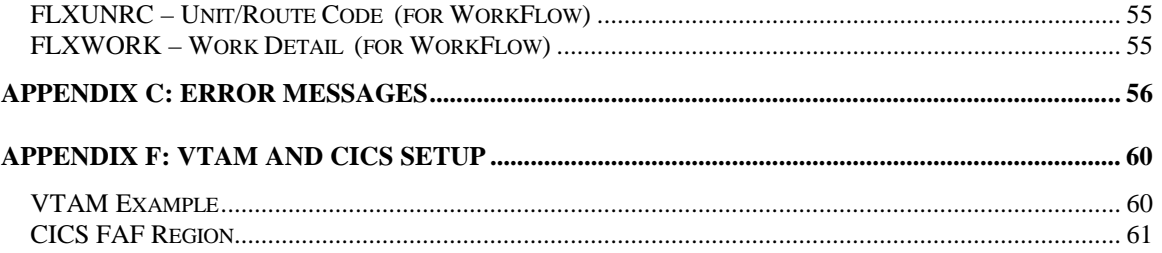

## <span id="page-4-0"></span>**Confidentiality Statement**

This document contains proprietary information and must therefore remain confidential among SYSCOM, Inc. and Customers who have executed the AIS+ software license agreement.

## **Trademarks and Service Marks**

The following terms used in this publication are registered trademarks or service marks of the IBM Corporation in the United States or other countries:

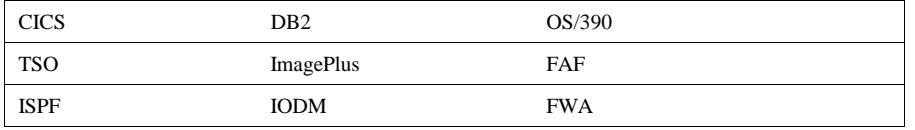

## **Software Prerequisites for AIS+ EE 1.0 Client Toolkit**

The following software components and release levels are required for the AIS+ Client Toolkit:

- OS/390 2.8 or higher
- Transaction Server 1.3 or higher
- DB2 6.1 or higher
- Content Manager ImagePlus 3.1 or higher
- AIS+ front end application

## **Copyright**

The entire contents of this manual are copyright 1999, 2001 by SYSCOM, Inc. All rights reserved.

## **Product Abbreviations**

The following is an approved abbreviation for the Syscom AIS+ Enterprise Edition product name used in this publication and the full product name to which the abbreviation refers:

**AIS+** Is an abbreviation for Syscom AIS+ Enterprise Edition

**AIS+ EE** Is an abbreviation for Syscom AIS+ Enterprise Edition

## <span id="page-5-0"></span>**Introduction**

Welcome to SYSCOM's AIS+ EE 1.0 Client Toolkit software. This manual will guide you through the installation and verification process.

The Client Toolkit provides a set of API's that integrate with ImagePlus and FAF. Communications to the mainframe are accomplished via TCP/IP or APPC over SNA.

## **Product Overview**

The Client Toolkit provides the following workstation API's:

- **Document List:** Returns a list of documents based on the arguments passed from the workstation API (i.e., Folder ID, Document Type, Tab Name, Start Date, End Date).
- **Folder List:** Returns a list of folders, based on full or partial primary and secondary index values passed from the workstation API.
- **Folder Note List:** Returns a list of folder notes based on the arguments passed from the workstation API (i.e., Folder ID, Start Date and Time, End Date and Time).
- **Folder Note View:** Returns a folder note based on the folder note information passed from the workstation API (i.e., Note Time Stamp).
- **Folder Note Add:** Adds a folder note to the FAF application based on the information passed from the workstation API (i.e., Short Description, Note Text).
- **Folder Note Delete:** Deletes a folder note based on the information passed from the workstation API (i.e., Note Time Stamp).
- **Note List:** Returns a list of folder notes based on the arguments passed from the workstation API (i.e., Folder ID, Start Date and Time, End Date and Time).
- **Document View**: Displays the documents selected from Document List or based on the passed values from the workstation API (i.e., Folder ID, Document Type, Tab Name, Start Date, End Date).
- **Document Print**: Prints the documents selected from Document List or based on the passed values from the workstation API (i.e., Folder ID, Document Type, Tab Name, Start Date, End Date).
- **Document Fax:** Fax documents selected from the Document List.
- **Folder Update:** Updates the folder primary index and secondary indexes based on the information passed from the workstation API (i.e., Folder ID, Secondary Index 1 (one), Secondary Index 2 (two) and Secondary Index 3 (three) ).
- **Document Copy/Move:** Copies or moves a document from one folder to another based on the document information passed from the workstation API.
- **Document Delete/UnDelete:** Deletes or undeletes (if applicable) a document from one folder based on the document information passed from the workstation API.
- **Get Work:** Provides the ability to present document(s) to the operator that has been assigned to work on them. The documents are presented for one Folder ID at a time.
- **List Queue:** Allows for the list of queued items for a particular route unit, folder ID, operator assigned, or route code.
- **Work Management:** Provides workflow functions for a document or a batch of documents such as route, hold, assign, un-assign, and drop.
- **Operator Assignment:** Provides the ability to add or remove work queues (route code/unit code) for a given operator.
- **Document History:** Allows for the viewing of history events associated with a document.
- **Document Modify:** Allows for the modification and update of object specific fields such as Receive Date, Priority, Security Class, Object Description, and routing data.
- **Operator Profile:** Provides the ability to add new operators to your application, modify profiles of existing operators and delete operators which are no longer needed.
- **Form Profile:** Provides the functions that enable you to view, update or add a form profile.

## <span id="page-7-0"></span>**Installation Process Overview**

There is certain site-specific information (i.e. system libraries, DB2 authorities, data set naming standards) that you will need to have available during the installation process. Write your sitespecific information in the table below to use as a reference throughout the installation process.

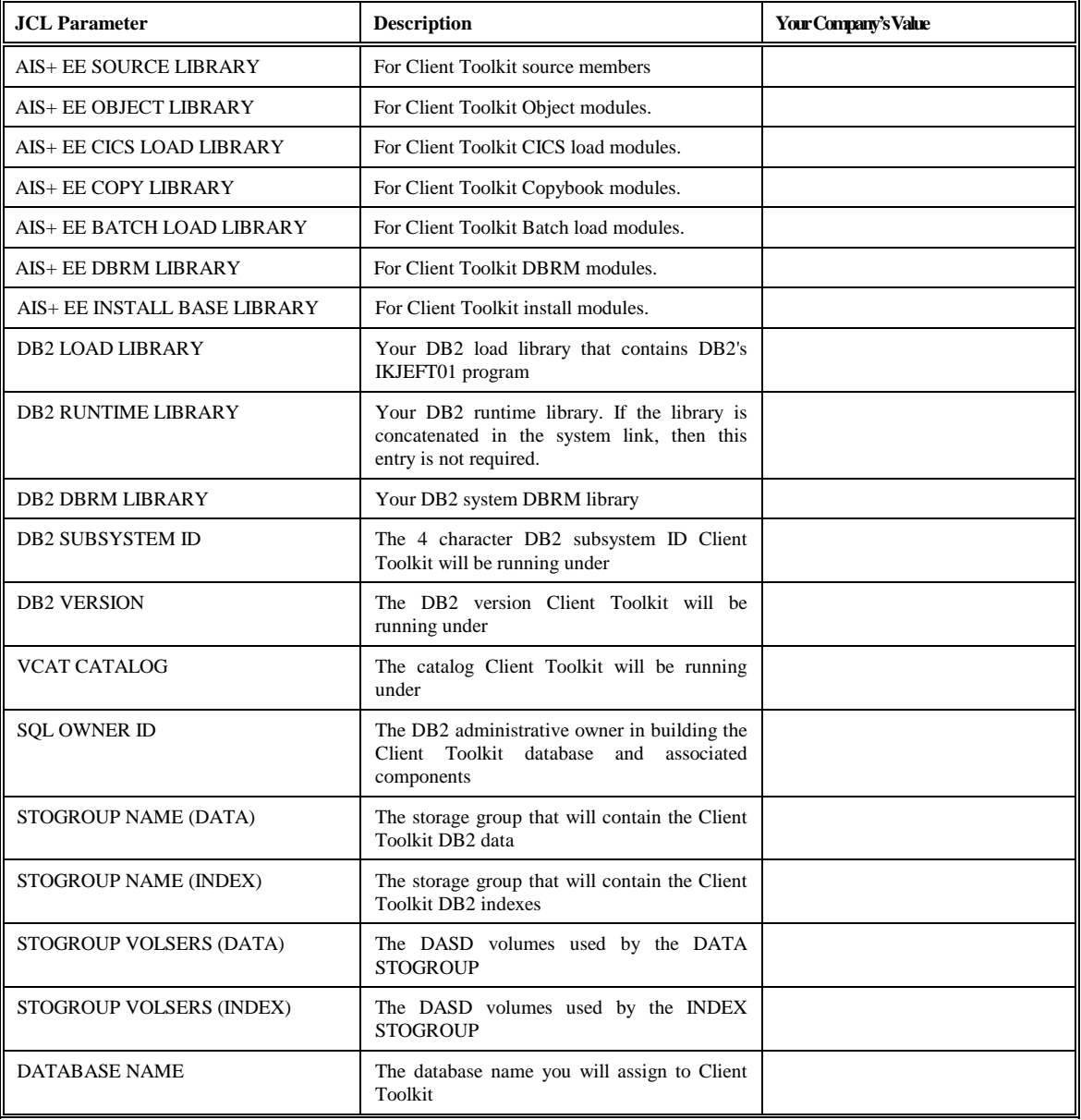

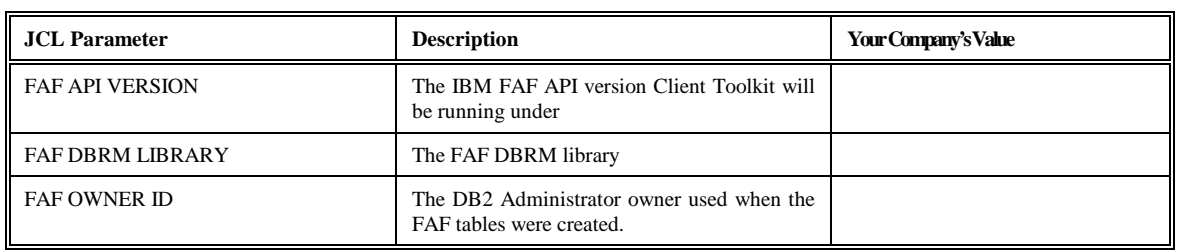

Depending upon your site's policies and standards, one or more individuals may be required to install this product. The installation procedure is relatively simple and straight forward. If you are the one individual who is tasked to perform the installation, you must have the ability and authority at either the DB2 SYSADM (build everything) or DBADM (build all but the storage group) level. We will discuss this further when installing the Client Toolkit database. You will also need the ability to add new IBM CICS PPT, PCT, and RCT table entries to the Client Toolkit-targeted IBM CICS region. But foremost, you need access to IBM TSO to perform these functions.

## <span id="page-9-0"></span>**Unload Software from the Tape**

The first file on the tape contains the installation JCL job stream to unload the tape's files into the libraries you will target to eventually hold the Client Toolkit software. The sample JCL below should be coded and run to extract the first file into a PDS member capable of being edited.

```
//jobname JOB (accounting),'label',CLASS=?, 
     // MSGCLASS=?,NOTIFY=?,REGION=? 
//GENER EXEC PGM=IEBGENER 
//SYSUT1 DD DSN=FLXEE10.UNLOAD.JCL, 
\mathcal{U} DISP=OLD.
// LABEL=(1,SL),
\mathcal{U} UNIT=?,
// VOL=SER=FLXEE1, 
// DCB=(LRECL=80,RECFM=FB,BLKSIZE=3120) 
//SYSUT2 DD DSN=?, 
\mathcal{U} DISP=?.
// SPACE=?, 
\mathcal{U} UNIT=?
// DCB=(RECFM=?,LRECL=?,BLKSIZE=?) 
//SYSIN DD DUMMY 
//
```
The installation JCL stream should now be in a position to be modified. As you will see, the stream is a lengthy, yet simple set of PROCs. The FLXLOAD JCL stream will load all members into their correct location after allocating the following datasets:

- An Installation library named *FLXEE10.INSTLIB* with the following characteristics: DCB=(DSORG=PO,RECFM=FB,LRECL=80,BLKSIZE=3120) SPACE=(3120,(250,250,30),,,ROUND)
- A Copybook library named *FLXEE10.CPYLIB* with the following characteristics: DCB=(DSORG=PO,RECFM=FB,LRECL=80,BLKSIZE=3120) SPACE=(3120,(500,250,60),,,ROUND)
- A Source library named **FLXEE10***.SRCLIB* with the following characteristics: DCB=(DSORG=PO,RECFM=FB,LRECL=80,BLKSIZE=3120) SPACE=(3120,(500,250,60),,,ROUND)
- A SPUFI library named *FLXEE10.SPUFILIB* with the following characteristics: DCB=(DSORG=PO,RECFM=FB,LRECL=80,BLKSIZE=3120) SPACE=(3120,(250,250,07),,,ROUND)
- A DBRM library named *FLXEE10.DBRMLIB* with the following characteristics: DCB=(DSORG=PO,RECFM=FB,LRECL=80,BLKSIZE=3120) SPACE=(3120,(500,250,50),,,ROUND)
- A Object library named *FLXEE10.OBJLIB* with the following characteristics: DCB=(DSORG=PO,RECFM=FB,LRECL=80,BLKSIZE=6160) SPACE=(6160,(1500,250,80),,,ROUND)

Please review the JCL and make any modifications necessary to conform to your site's naming conventions and standards. The bolded "*FLXEE10*" above is defaulted in the JCL and should be modified to conform to your sites high-level qualifier standards. If your site does not permit this form of dataset allocation, you will have to modify the 'DD' statements and space parameters accordingly.

After all of the modifications are completed, submit the FLXLOAD job and verify that each step completes with a condition code of zero (0). If a condition code other than zero is encountered, correct the problem and rerun the job. If you are building the PDSs within the job, delete and uncatalog them first, otherwise you may experience additional JCL errors upon the next execution.

## <span id="page-11-0"></span> **DB2 Administration**

This section assumes that the FAF API database and AIS+ EE has been fully installed. The FAF API database structure allows for multiple tablesets for some of the larger tables. If necessary, refer to the IBM SAA ImagePus Folder Application Facility MVS/ESA Application Programming Interface System Programmer's Guide for a more detailed explanation of tablesets. There are three options available to assure that the Client Toolkit takes advantage of these tablesets.

(1) Create all tablesets for the FAF API tables. For the tablesets that will not be used, you should set them up with minimal space. This is the suggested option because it only requires altering the space on the tables and indices within the tableset when creating an application with a new tableset. An additional advantage is dropping and creating synonyms or rebinding any plans will not be necessary.

(2) Create only the tablesets that you will be using and create synonyms for the other tablesets. This option is best if you cannot spare the minimum space required to create all the tablesets. Unfortunately, the synonyms must point to existing tables. Therefore, there is a risk of someone setting up a test application pointing to an assumed test tableset that is really a production tableset.

(3) Create only the tablesets that you will be using and specify VALIDATE(RUN) on all the binds. This option will cause all DB2 validations to occur at run time, instead of bind time, which will detrimentally affect performance.

#### **Client Toolkit DB2 tables**

There are jobs and SPUFI members that need to be executed to install the Client Toolkit database architecture. These jobs should be modified to conform to your site's job card requirements and to point to the appropriate DBRM, DB2 system and application libraries. In addition, the space and bufferpool assignments must be modified to meet your application's requirements. For detailed information on the Client Toolkit tables, refer to Appendix B of this manual.

The table below lists all of the members and their functions and includes a column to check off when each task is completed (this will assure that no task is missed accidentally). Under the Job Function heading, there are also some modification issues that should be addressed for each individual member. These tasks are not designed to run parallel and must run in the sequence displayed on the chart.

After all of the modifications are completed, submit each job and verify that each step completes with a condition code of zero. You should also walk through the output to verify that all DB2 components were built correctly. Potential non-zero condition codes will appear if you are not authorized to perform all of the functions, rerun the job without first deleting the previously established database contents, or your supplied parameters are not permissible for your site's standards.

## <span id="page-12-0"></span>**Create DB2 tables**

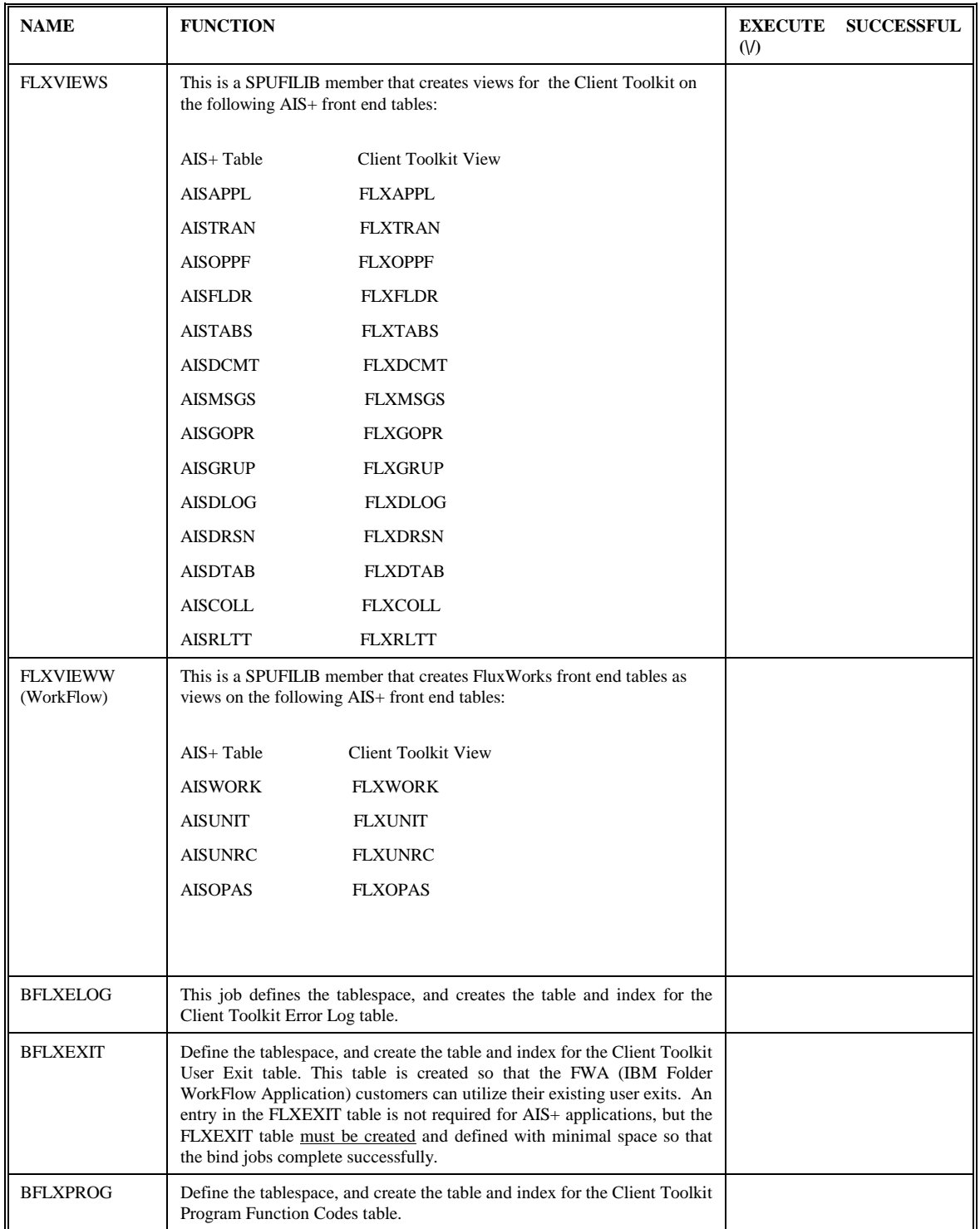

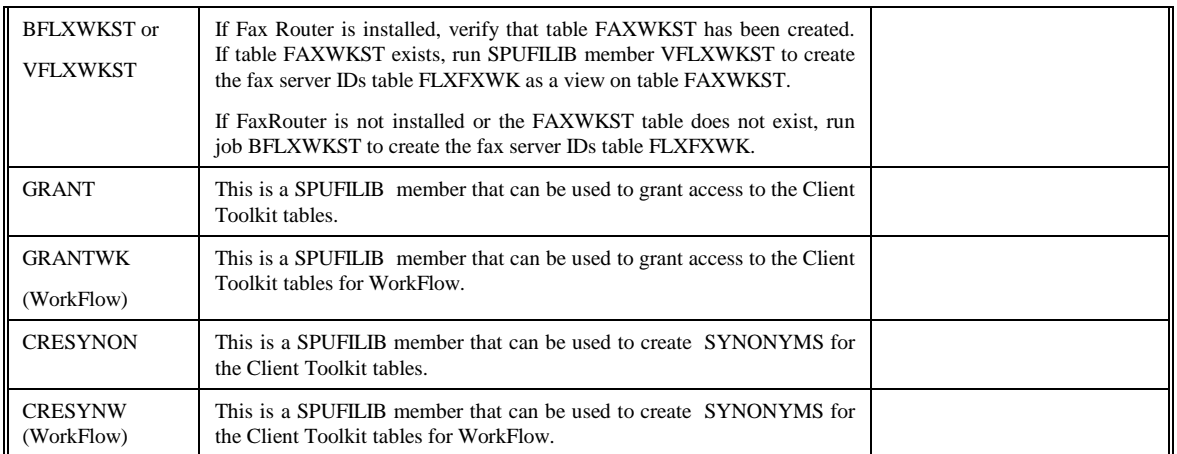

#### <span id="page-14-0"></span>**Insert Data in the DB2 tables**

After all the tables are successfully created, run the following SPUFI members to insert data in the tables specific to the Client Toolkit. Refer to Appendix B for detailed information on each column in the Client Toolkit tables.

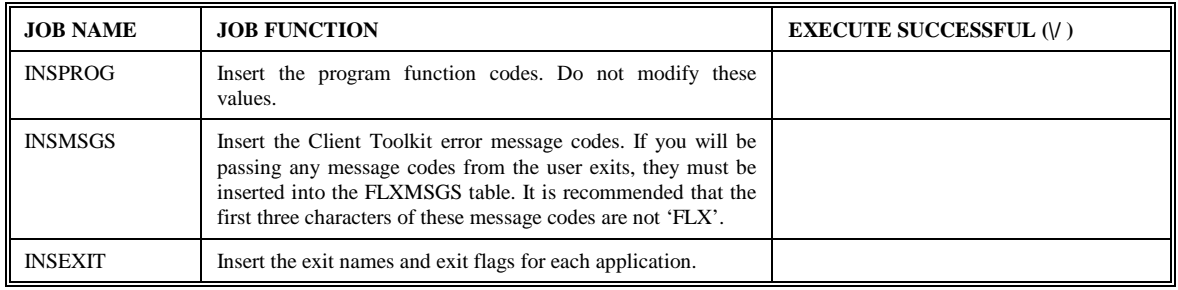

## <span id="page-15-0"></span>**CICS Administration**

Included in your installation library are several members used to set up the AIS+ EE 1.0 Client Toolkit in your CICS region. Sample JCL is provided to load CICS definitions (includes all PPT and PCT entries for the Client Toolkit). Your communications protocol will determine the member(s) that should be used to install your PPT, PCT and RCT entries.

1. PPT and PCT Entries

In an SNA environment (APPC), use member FLXCSDAP. This member contains PPT and PCT entries for the APPC communications program, FLAPPC1P.

In a TCP/IP environment, use member FLXCSDTC. This member contains PPT and PCT entries for the TCP/IP communications program, FLTCIP1P.

In either environment, use member FLXCSDWK for workflow implementation.

2. RCT entries

In an SNA environment (APPC), use member FLXRCTA. This member creates an entry for transaction FLAP and associates it with the plan for the APPC communications program, FLAPPC1P. In a TCP/IP environment, use member FLXRCTT. This member creates an entry for transaction FLIP and associates it with the plan for the TCP/IP communications program, FLTCIP1P.

The FLXRCT\* member should be included in your normal RCT stream and reassembled to include the entries required for the AIS+ Client Toolkit.

Include the Client Toolkit CICS load library in your CICS startup deck. It is recommended to install the Client Toolkit in the same region where AIS+ EE is installed.

## <span id="page-16-0"></span>**Host Software Installation**

#### **Modify the Included JCL**

The AIS+ EE 1.0 Client Toolkit software is shipped with sample JCL to linkedit the object modules into your AIS+ load libraries. The sample JCL called LINKCICS is located in the INSTALL dataset. Modify the members to conform to your site's JCL standards, including job card requirements and references to the appropriate system and application libraries.

The sample source modules for the user exits are provided.

#### **Compiler Options**

The Client Toolkit software is generated using the following compiler options:

DB2 SQL Precompiler options:

- APOST
- APOSTSQL
- $\bullet$  FLAG(I)
- HOST(COB2)
- LINECOUNT(60)
- $\bullet$  MARGINS(8,72)
- ONEPASS
- OPTIONS
- PERIOD
- NOSOURCE
- STDSQL(NO)
- $\bullet$  SQL(DB2)
- NOXREF

**NOTE**: If your installation defaults are other than ISO, please include the following precompiler options as well:

- DATE(ISO)
- TIME(ISO)

IBM VS COBOL II options:

- NOADV
- APOST
- AWO
- BUFSIZE(4096)
- NOCMPR2
- COMPILE
- $\bullet$  DATA(31)
- NODBCS
- NODECK
- NODUMP
- NODYNAM
- NOEXIT
- NOFASTSRT
- <span id="page-17-0"></span>• NOFDUMP
- $\bullet$  FLAG(I)
- NOFLAGMIG
- NOFLAGSAA
- NOFLAGSTD
- LANGUAGE(EN)
- LIB
- LINECOUNT(60)
- NOLIST
- NOMAP
- NONAME
- NONUMBER
- NUMPROC(PFD)
- OBJECT
- OFFSET
- NOOPTIMIZE
- OUTDD(SYSOUT)
- RENT
- RESIDENT
- SEQUENCE
- SIZE(MAX)
- SOURCE
- $\bullet$  SPACE(1)
- NOSSRANGE
- NOTERM
- NOTEST
- TRUNC(OPT)
- NOVBREF
- NOWORD
- XREF(FULL)
- ZWB

Link Edit Parameters:

- $\bullet$  AMODE(31)
- RMODE(ANY)

#### **Module Compilation**

- If user exits will be used, either modify the source stub members provided or create copies of the members and modify them.
- Submit the COMPCICS JCL stream to compile any customized exit members. This member contains a step for DB2 precompiling, so if the user exits have DB2 access, use this job for them as well. If the user exits do not have DB2 access, make a copy of this JCL member, remove the DB2 precompile step, and submit for each of the non-DB2 exits.

.

#### <span id="page-18-0"></span>**Module Linkedits**

- Assure that all object modules have been successfully unloaded from the files provided. Refer to Appendix A of this manual for a list of modules.
- Run jobs LINKCICS located in the install library. These jobs will link all the modules in the application. Make sure that the JCL streams have been modified prior to running them to conform to your shop standards. **Be sure to only include FLAPPC1P member if using APPC or FLTCIP1P if using TCP/IP**.
- Additionally, if running workflow, the link member LINKWORK must also be run to add the workflow programs.

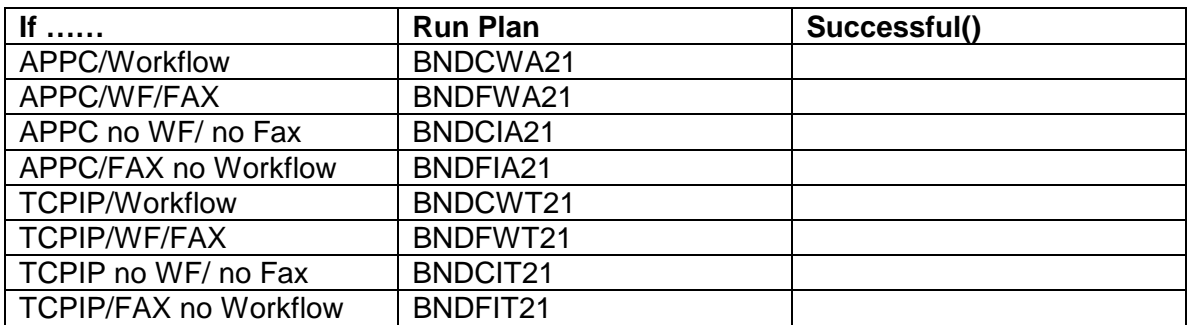

#### **Bind DB2 Plans**

• Update member PACKAUTH in the install library to adhere to your shops standards. Use DB2 interactive SPUFI to run SPUFILIB member PACKAUTH. This member will set up a package collection and grant authority to the packages in this collection.

#### **Grant DB2 Plans**

• Run SPUFI member GRANTPLN found in the SPUFILIB library. Depending on whether APPC or TCP/IP is used, uncomment the appropriate GRANT statement and execute. Plan FLAPPC1P is used for APPC and plan FLTCIP1P is used for TCP/IP.

#### **VTAM LU and Mode Definitions**

The AIS+ EE GUI Client can communicate with the AIS+ EE Client Toolkit host modules that reside in the FAF region via APPC communication protocol. The Client Toolkit uses dependent LU definitions with single session connections between CICS regions and the workstation DLL. Refer to Appendix E of this manual for a sample VTAM switched node definition. This configuration should be used as a sample only. Each site should create a PU definition that conforms to site standards and practices.

#### <span id="page-19-0"></span>**TCP/IP Configuration**

In order for the AIS+ EE GUI Client or Web Client to communicate with the AIS+ EE Client Toolkit on the host, the CICS TCP/IP Socket Interface must be configured and running in the same CICS region where ImagePlus FAF and AIS+ EE reside. Detailed instructions for installation are available in the IBM manual *TCP/IP for MVS: CICS TCP/IP Socket Interface Guide and Reference*. Once the installation jobs have been run, the socket configuration can be verified by running EZAC (socket configuration transaction).

Three listener parameters are of particular importance to the Client Toolkit TCP/IP environment:

- PORT This represents the port number the CICS Listener will use for accepting connections.
- TRANTRN Specify YES. Yes indicates that the transaction code from the Transaction Initial Message should be translated from ASCII to EBCDIC.
- TRANUSR Specify YES. Yes indicates that the user data from the Transaction Initial Message should be translated from ASCII to EBCDIC.

Once installed, the TCP/IP socket startup transaction EZAO should be executed. This will bring up the CICS TCP/IP Socket Interface in the CICS region. This can be verified by running the CICS active task list command, "CEMT I TASK", to make sure that the socket listener is up and running. The socket listener transaction, commonly known as CSKL, will be listed as a task in the task list. Please note that the configuration of the CICS TCP/IP Socket Interface should be done in both the FAF & ODM regions.

See IBM's *TCP/IP for MVS: CICS TCP/IP Socket Interface Guide and Reference* for more details.

## **ODM Configuration**

The IODM Workstation Configuration Table (IDWKCFTB) identifies characteristics about each image workstation associated with the Object Distribution Manager (ODM). There must be an entry in this table for each TCP/IP-connected workstation.

See IBM's *ImagePlus Object Distribution Manager MVS/ESA System Programmer's Guide* for more details.

#### **Security Considerations**

In a RACF environment, a universal access authority (UACC) of read must be granted for the Client Toolkit TCP/IP communications transaction, or FLIP. In tern, FLIP must have authority to access the CICS TCP/IP socket listener transaction, commonly known as CSKL. Finally, CSKL must have authority to access the transactions required to support the CICS TCP/IP Socket Interface: EZAC, EZAO and EZAP.

For RACF, see IBM's *OS/390 Security Server* manual for more details.

## <span id="page-20-0"></span>**Workstation Installation**

#### **System Requirements**

10 MB Drive Space 64 MB Memory 200Mhz or higher CPU

#### **Installation Process**

- Run the program  $x$ :\Setup.exe where  $x$  is the drive location where the install program is located.
- A series of screens will appear to guide the user through the installation process. Each screen is not illustrated here, only those screens that require user input.

#### **User and Company Name**

When this screen appears, you can customize the user and company information.

#### **Installation Location**

The next screen will ask for the installation directory for the application.

#### **Setup Type**

- Generally, you will want to select a **Typical** install. A Typical install includes the DLLs, OCX, sample code and the Comm test application.
- A **Compact** install will only install the DLLs and OCX file without any of the sample code.
- The **Custom** install provides you the option of what to install with the setup. The **Application** group *must* be installed for the application to function properly.

#### **Select Program Folder**

This is the last step in the installation, simply accept the default if you want the application to go into the Fluxworks Sample group. To place the application in a different group, simply select the other group from the list and click the Next button.

#### **Summary Screen**

- If all of the options appear correct, press the Next button on this screen and the application will begin its install.
- Once the installation is complete, the configuration program will automatically run.

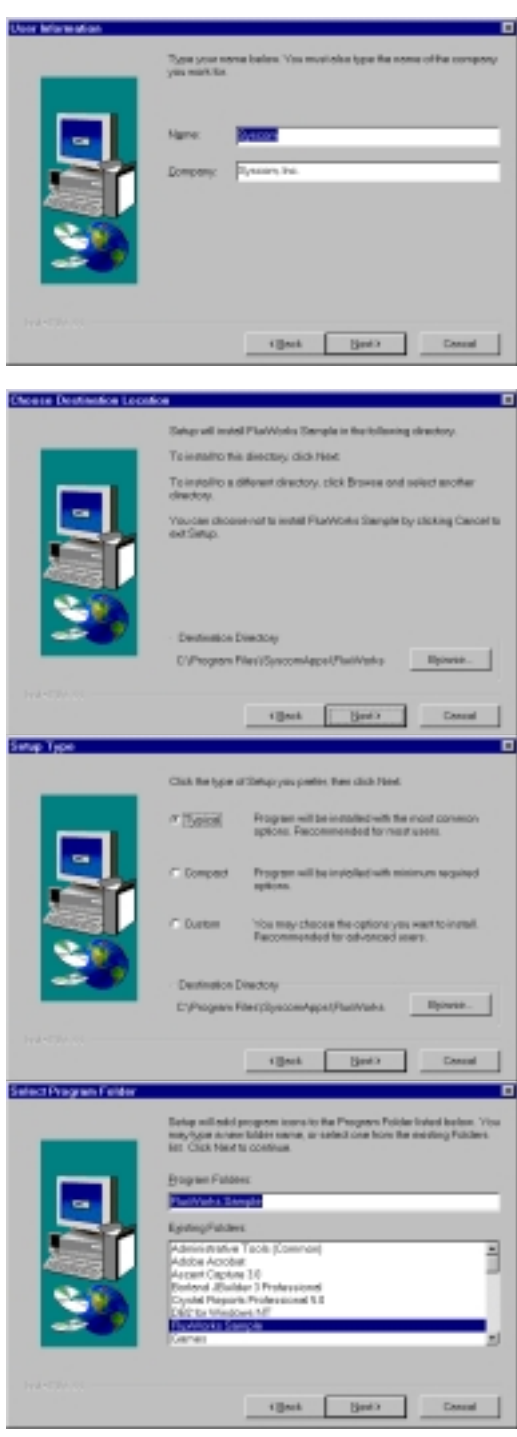

#### **Configuration Program**

The configuration program is used to set up the Client Toolkit registry settings so the application can function properly.

#### **Client Toolkit Set up Tab**

On this tab, indicate the method of communication with the host (either APPC or TCP/IP) and enter the workstation ID required by the ODM region to return images to the workstation. You will need your host System

Administrator to provide you with this information.

#### **TCP/IP Tab**

- On this tab, enter the host's IP address where Imageplus/390 resides. Enter the port number of the ImagePlus FAF and Client Toolkit CICS region.
- Enter the transaction name for the host Client Toolkit TCP/IP communication program. By default, the transaction name is FLIP.
- The Remote Time Out measures the amount of seconds the Client Toolkit workstation communication program will wait for a response from the host.

#### **APPC Tab**

- This tab has only one field, the Symbolic Destination Name required for the APPC communication. The symbolic destination name must match the side information table name in the APPC communication software being used: for example, WallData Rumba, Attachmate and Pcomm.
- When all of the information is entered, click the Update button and the information will be updated in the registry.

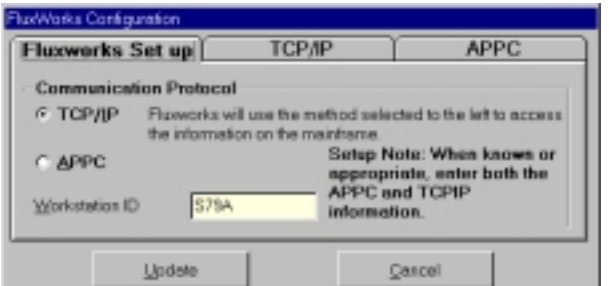

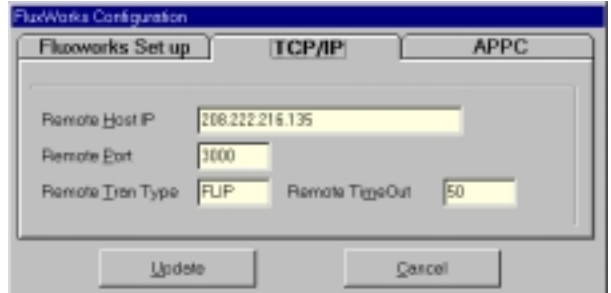

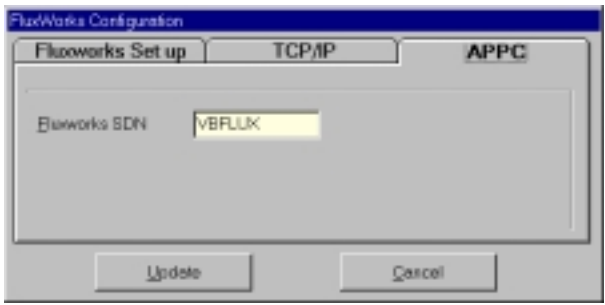

#### **APPC Setup**

#### **Basic Side Information**

- The **SymDest Name** should match the value that was entered as the **Fluxworks SDN** entered on the APPC tab of the configurator.
- The Partner LU **Alias** should match the ImagePlus FAF region on the mainframe where the Client Toolkit resides.
- The **Local LU** is the LU assigned to the workstation for connection to the ImagePlus FAF region.
- The **Mode Name** to be used for the VTAM connection to the mainframe.

#### **Advanced Side Information**

With the exception of the **Sync Level**, the defaults should be accepted.

Set the **Sync Level** to **None.**

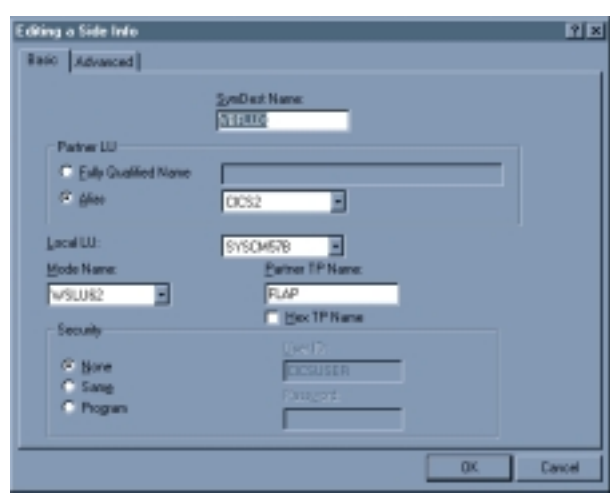

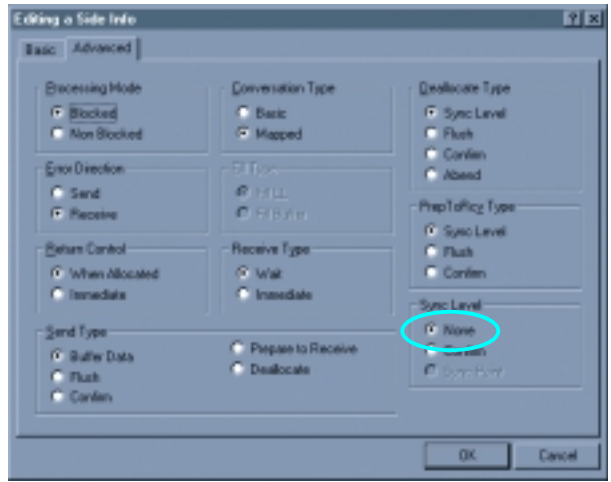

These screens are from a RUMBA configured workstation, the user's actual screens may differ depending upon the version and communication package used.

## <span id="page-23-0"></span>**Web Installation**

See the AIS+ EE Web Client Installation Guide.

## <span id="page-24-0"></span>**User Exits**

#### **Customer Data Exit**

#### *Introduction*

The *AIS+ Customer Data Exit* is used to modify folder and document information based upon customer specific requirements. The customer data exit can also be used to access a folder ID with an alternate key.

**Note: The format of the** *AIS+ Customer Data Exit* **copybook has been modified in AIS+ EE 1.0 to give users more flexibility in accessing data from subsequent exit calls. Therefore, you must be sure to compile your customized exit with the EE version of the copybook.** 

#### *Access*

The supplied sample exit (AIEX001P) is accessed by various Client Toolkit functions through the use of the CICS LINK command:

- Document List
- **Note List**
- Note Add
- " Folder Update
- " Document Copy/Move
- Work Management
- Get Work
- Document History

The customer exit name can be supplied in the Client Toolkit User Exit table (FLXEXIT). The FLXEXIT table will also contain a flag that indicates whether the front-end application is AIS+ or FWA. The value of this flag will determine the data area being passed. The flag can also be set so that the customer data exit is not called.

#### <span id="page-25-0"></span>*Program Processing Logic*

The exit has three (3) different options that range from 0 to 2. The option will determine the information passed to the exit, the type of process to be performed, and the information to be passed back to the calling program.

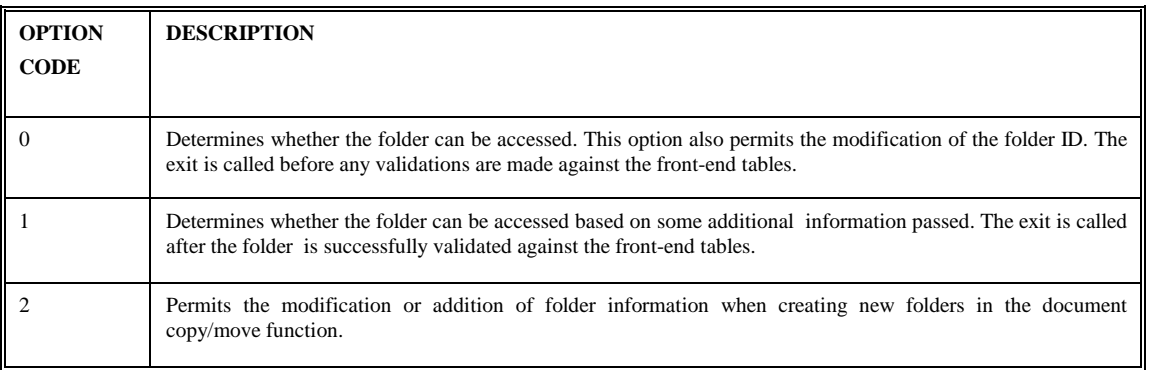

The installation of the AIS+ application requires profiles to be established for forms and folders prior to their being used by the application. The profiles represent a base default for respective items. The *AIS+ Customer Data Exit* can be used to further customize information beyond the default profile information. The information that will be returned from the exit will depend on the option passed.

Each data field which may be changed has an associated modification flag field. When the flag contains the value one (1), the calling program recognizes that the data field has been changed and handles it accordingly.

The exit will also return a code value indicating what the calling program should do upon receiving control back from the exit.

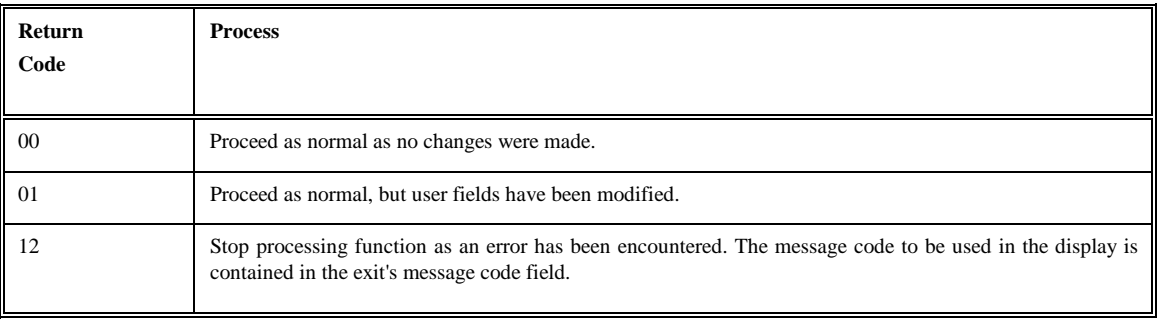

The exit must set the parameter's flag to one (1) if the value in the parameter is changed and is to be used by the calling program. The layout of this structure is contained in the COBOL copybook AILCSDTA.

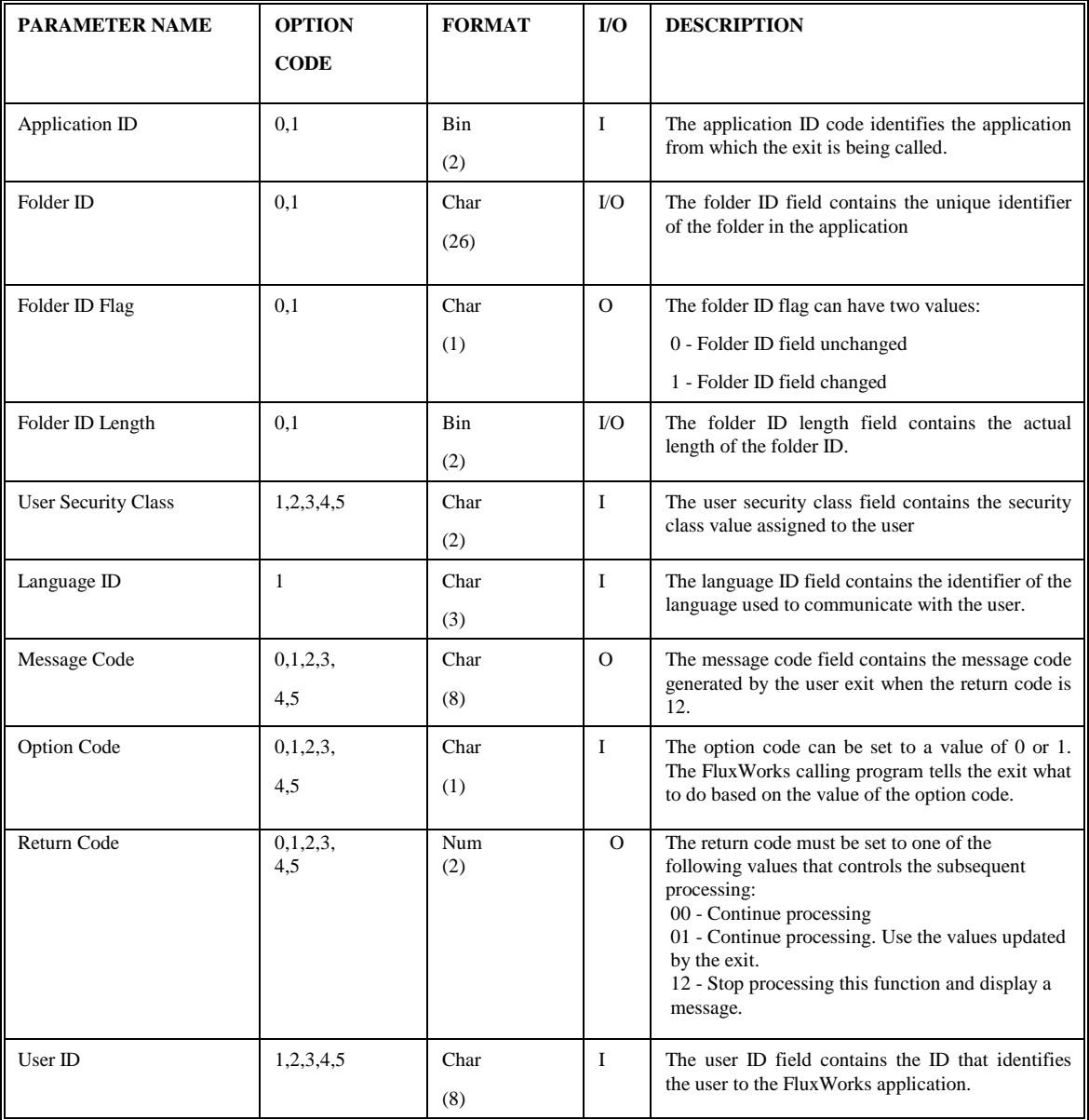

#### <span id="page-27-0"></span>**Function Security Exit**

#### *Introduction*

The *AIS+ Client Toolkit Function Security Exit* is used to further validate an operator's access to a specific function.

#### *Access*

The supplied sample function security exit (FLEX001P) is accessed by all the Client Toolkit functions, except the host communications program through the use of a CICS LINK command.

#### *Program Processing Logic*

The function security exit passes the signed on user information and the code of the function that is requested from the workstation. The function code is 4 bytes long and is stored in the DB2 table FLXPROG. Currently, the contents of this table are as follows:

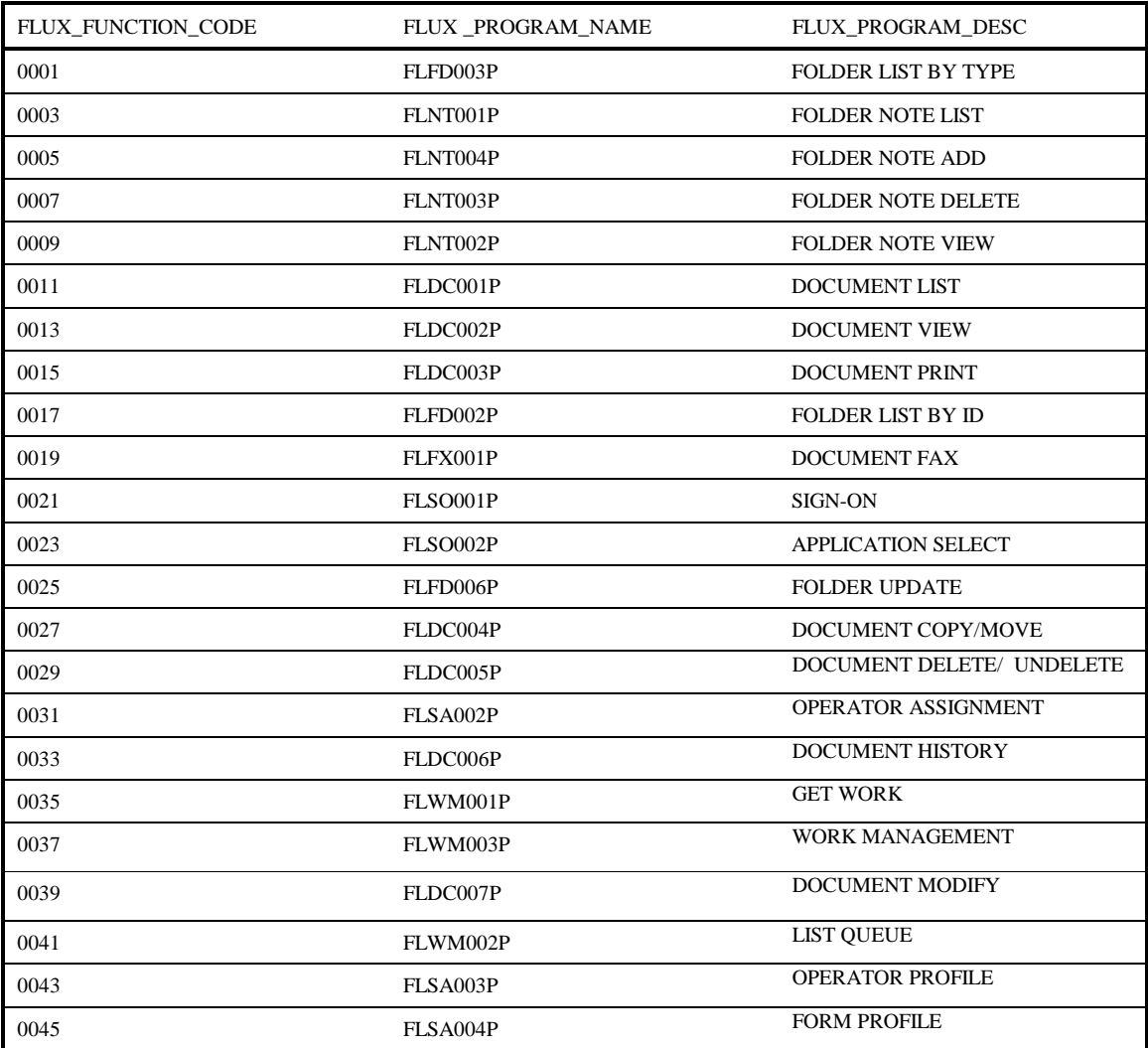

<span id="page-28-0"></span>The exit will also return a return code value indicating what the calling program should do upon receiving control back from the exit.

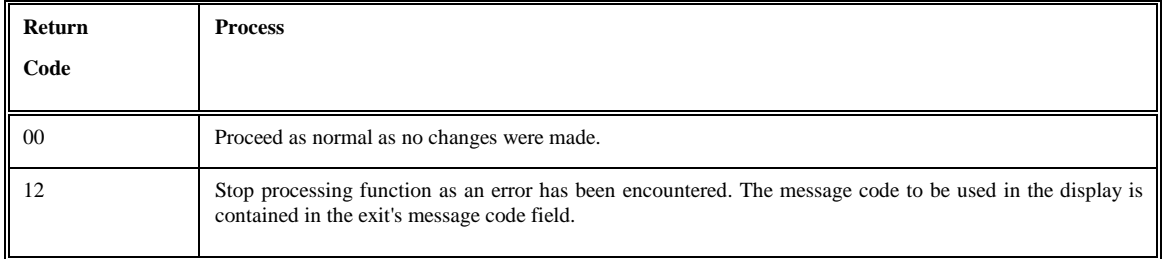

#### *Parameter List Structure*

The table below defines the fields (format and usage) used by the *Function Security Exit*. The layout of this structure is contained in the COBOL copybook FLXSCRTY. The value of the function code is passed in the SCRTY-FLUX-FUNCTIONCD field.

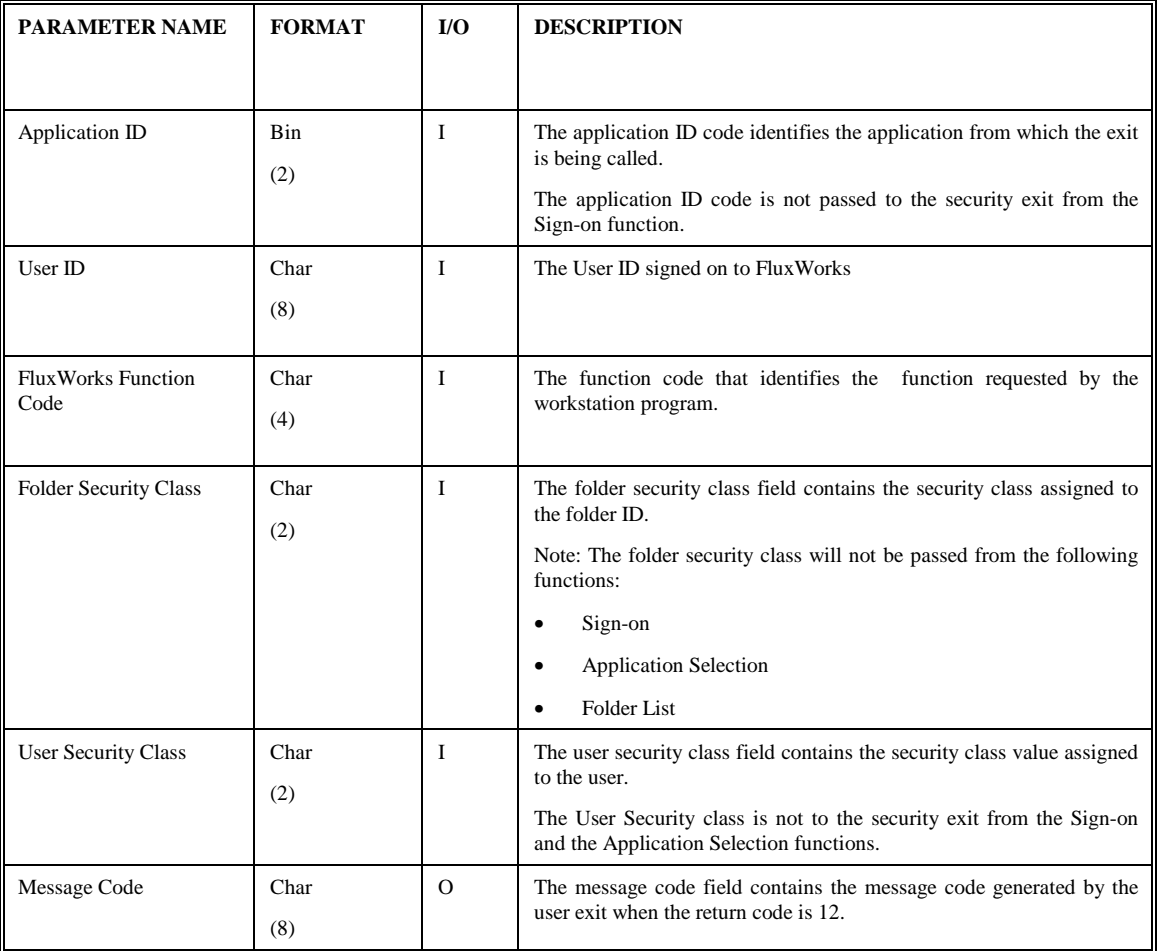

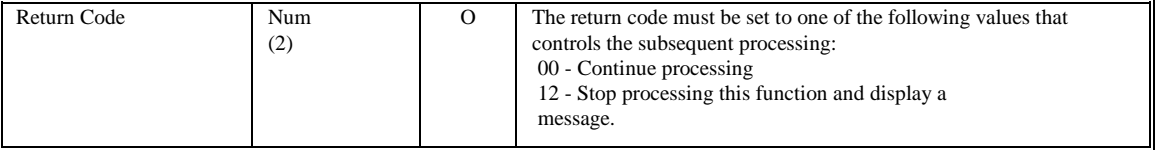

#### <span id="page-30-0"></span>**Prefetch Exit**

#### *Introduction*

The *AIS+ Prefetch Exit* can be used to determine whether an image needs to be pre-fetched prior to executing a view or print request.

#### *Access*

The supplied sample exit (AIEX015P) is accessed by Client Toolkit Document View and Document Print functions. A data area is passed between the exit and the calling program to allow the calling program to supply and receive integral data.

#### *Program Processing Logic*

The exit has three (3) different options ranging from 1 to 3. The option will determine the information passed to the exit, the type of process to be performed, and the information to be returned.

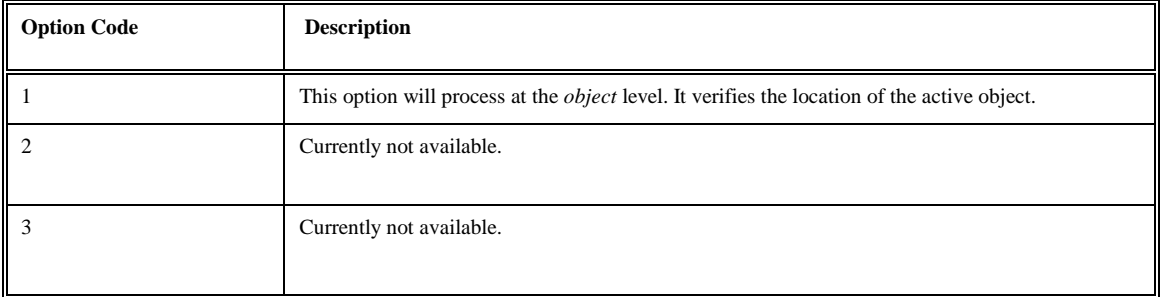

When the exit returns control to the calling program, it will also return a return code value and a message code. The return code indicates what action the calling program should take as a result of the exit.

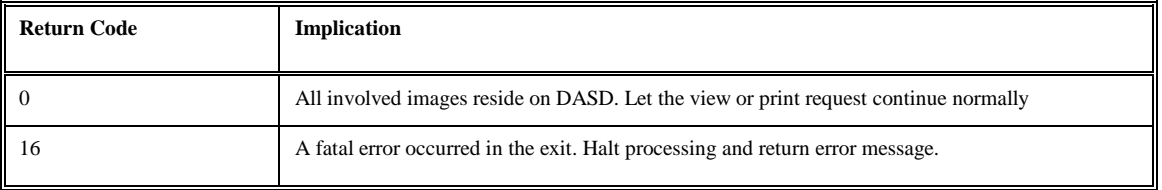

#### <span id="page-31-0"></span>*Parameter List Structure*

The table below defines the fields (format and usage) used depending on the option code. The actual parameters for the exit are contained in the COBOL copybook AILPFDTA.

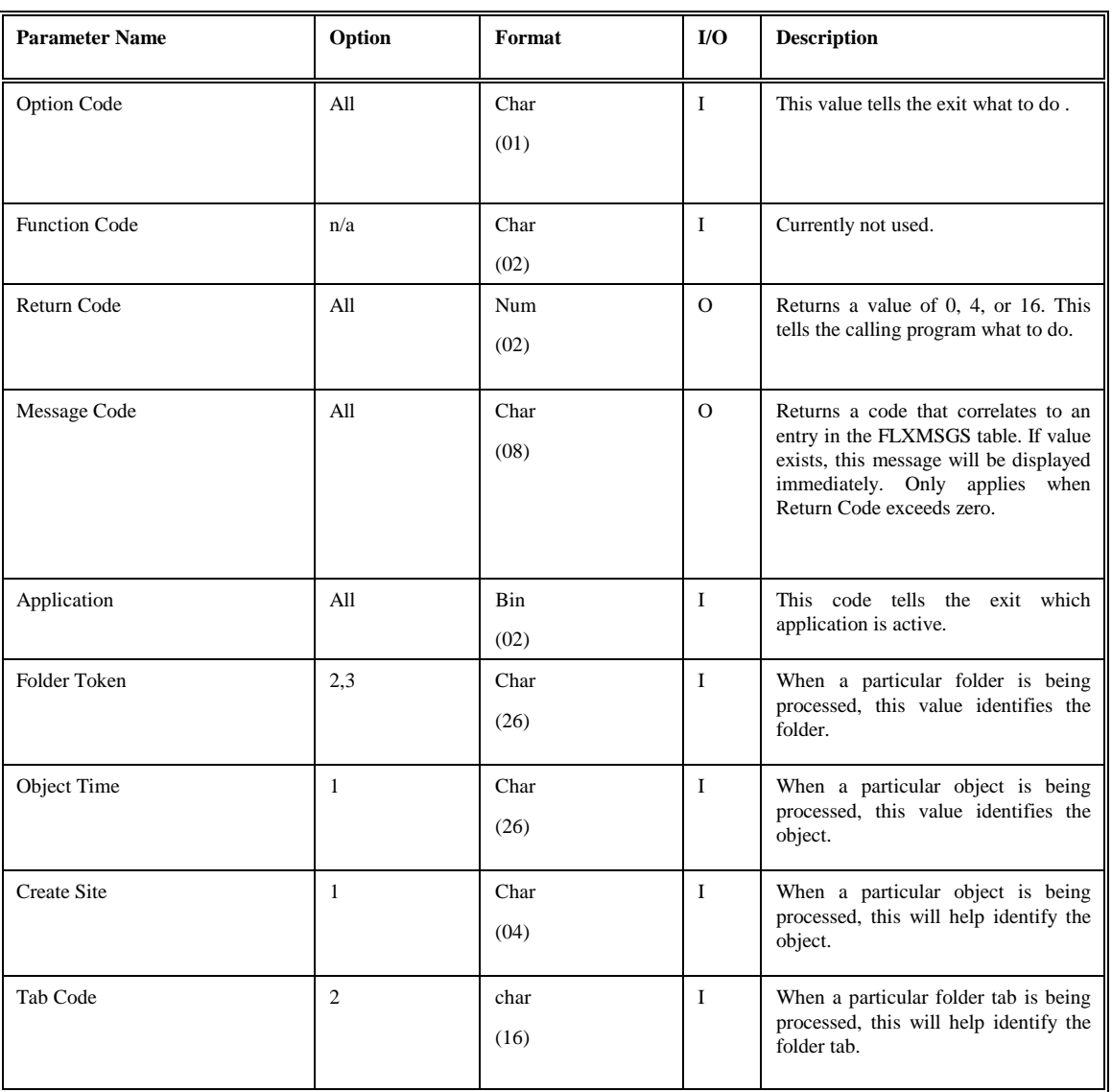

#### <span id="page-32-0"></span>**Delete Object Exit**

#### *Introduction*

The *AIS+ Delete Object Exit* provides the option to allow the AIS+ Document Delete function to delete the document physically from the image application.

#### *Access*

The supplied sample exit (AIEX017P) is accessed by the Client Toolkit Document Delete function. A data area is passed between the exit and the calling program to allow the calling program to supply and receive integral data.

#### *Program Processing Logic*

The Document Delete program passes a group of parameters outlined below to the exit. The exit will then interrogate these fields and based on the criteria defined by the user, determine whether the document will be deleted physically or logically from the FAF (EYPT) tables.

When the exit returns control to the calling program, it will also return a return code and a message code. The return code indicates what action the calling program should take as a result of the exit. The following return code values are outlined in the chart below.

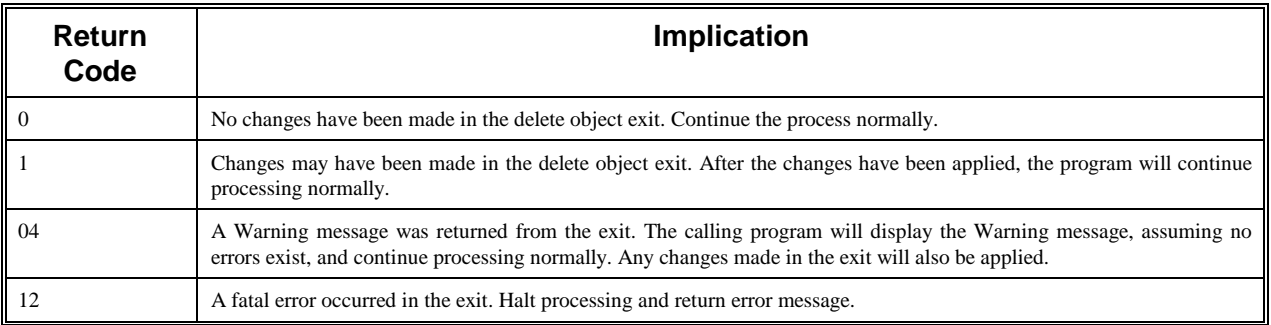

#### <span id="page-33-0"></span>*Parameter List Structure*

The table below defines the format and the usage of the fields passed to the Delete Object Exit. The actual parameters for the exit are contained in the COBOL copybook AILDOBJT.

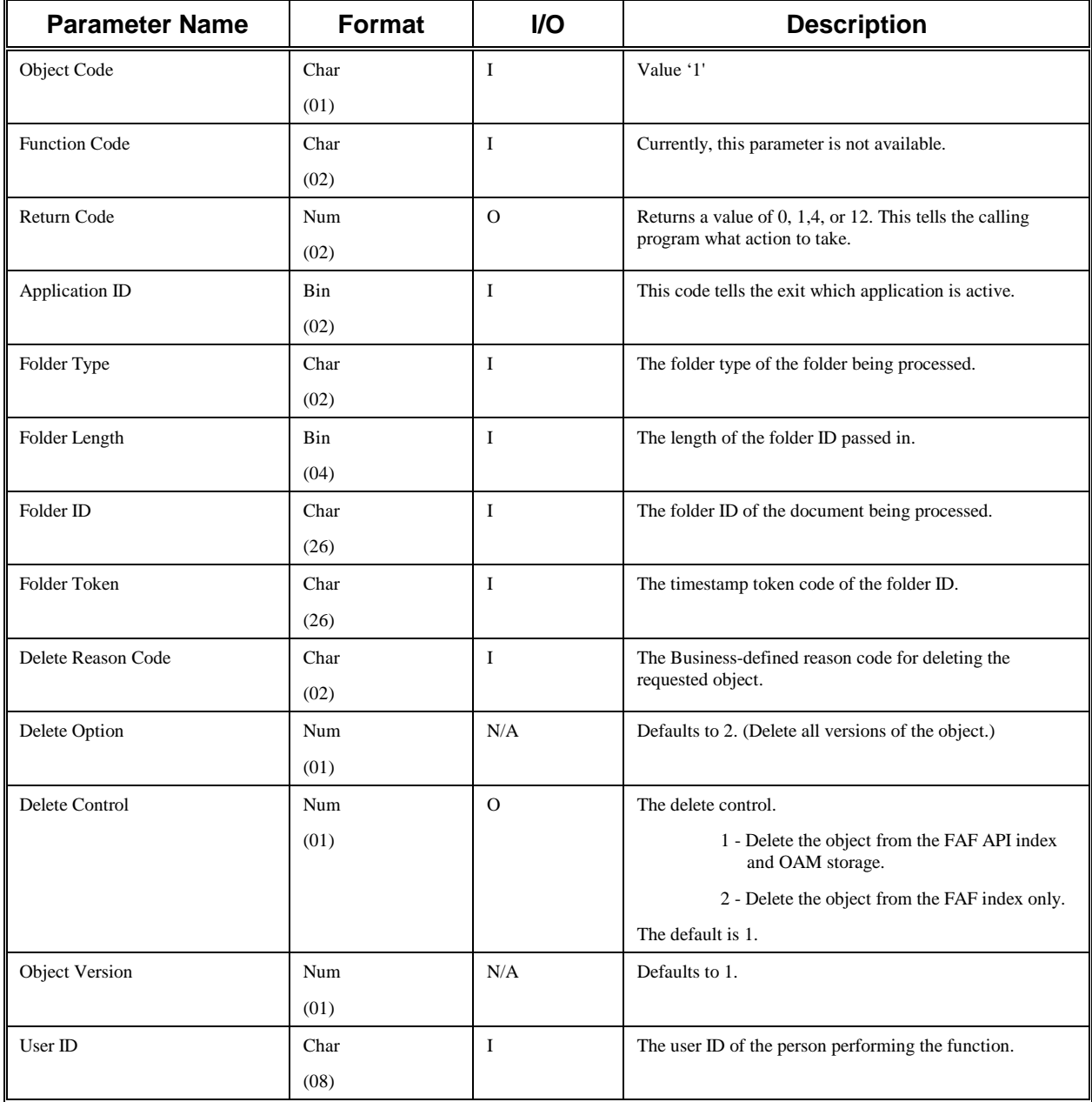

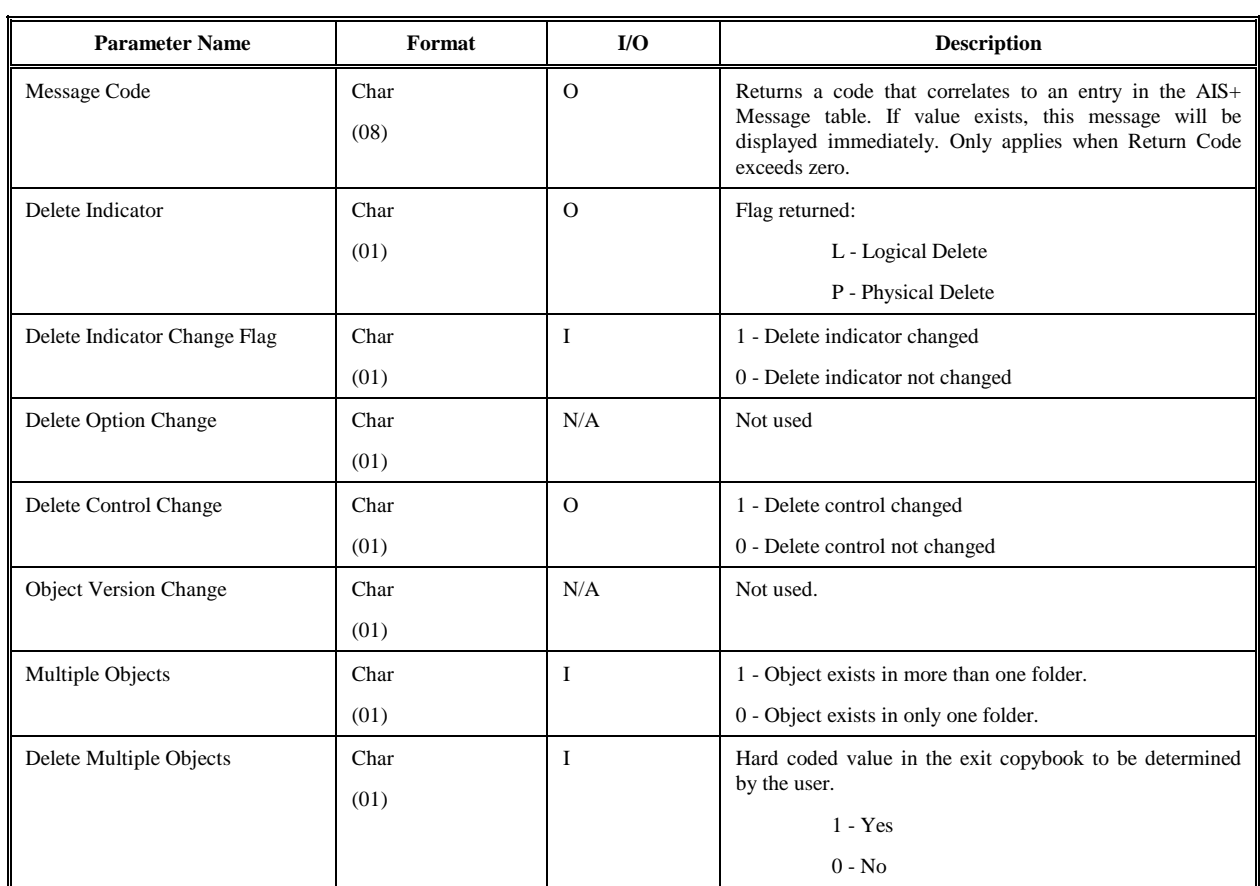

#### <span id="page-35-0"></span>**Validate Data Exit**

#### *Introduction*

The *AIS+ Validate Data Exit* is used to validate folder, document, and workflow information based upon customer specific requirements.

#### *Access*

The supplied sample exit (AIEX002P) can be accessed by on-line programs through the use of a CICS LINK command. A data area is passed between the exit and the calling program to allow you to customize the data areas as needed.

#### *Program Processing Logic*

The exit has five (5) different options that range from 1 to 5. The option will determine the information passed to the exit, the type of process performed, and the information passed back to the calling program.

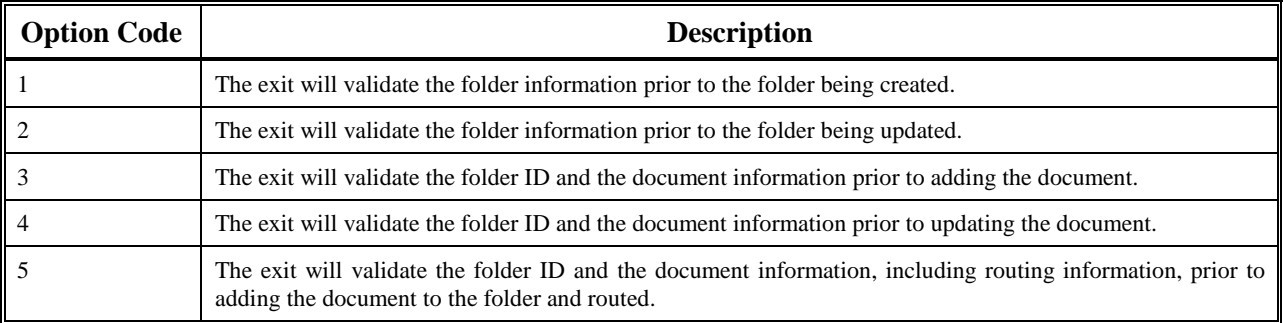

The installation of an AIS+ application requires profiles to be established for forms and folders prior to their being used by the application. Routing information can also be established for workflow used by the application. The profiles represent a base default for respective items. The *AIS+ Validate Data Exit* can be used to validate information prior to adding or updating folder and/or document information. The option in use determines the information that will be returned from the exit.

The exit will return a code value indicating what the calling program should do after the exit is invoked.

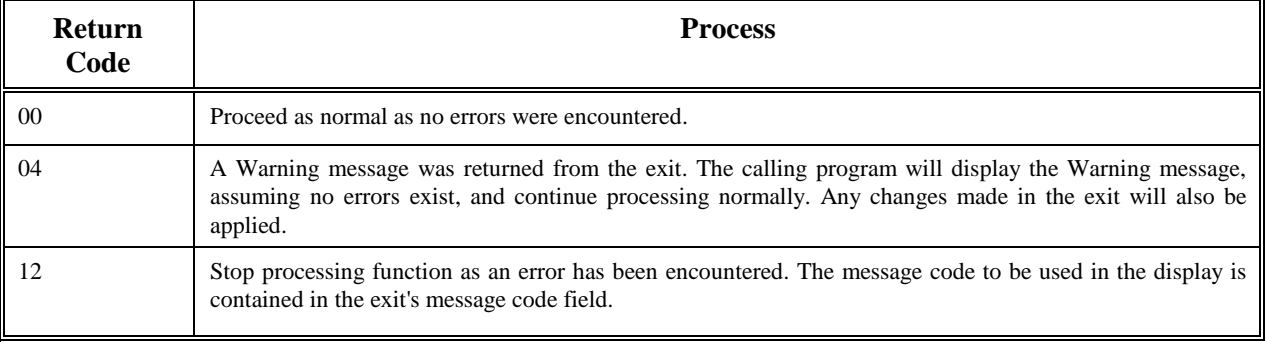

#### <span id="page-37-0"></span>*Parameter List Structure*

The table below defines format and usage of the fields passed to the Validate Data Exit. The parameter list layout is contained in the COBOL copybook AILVLDT.

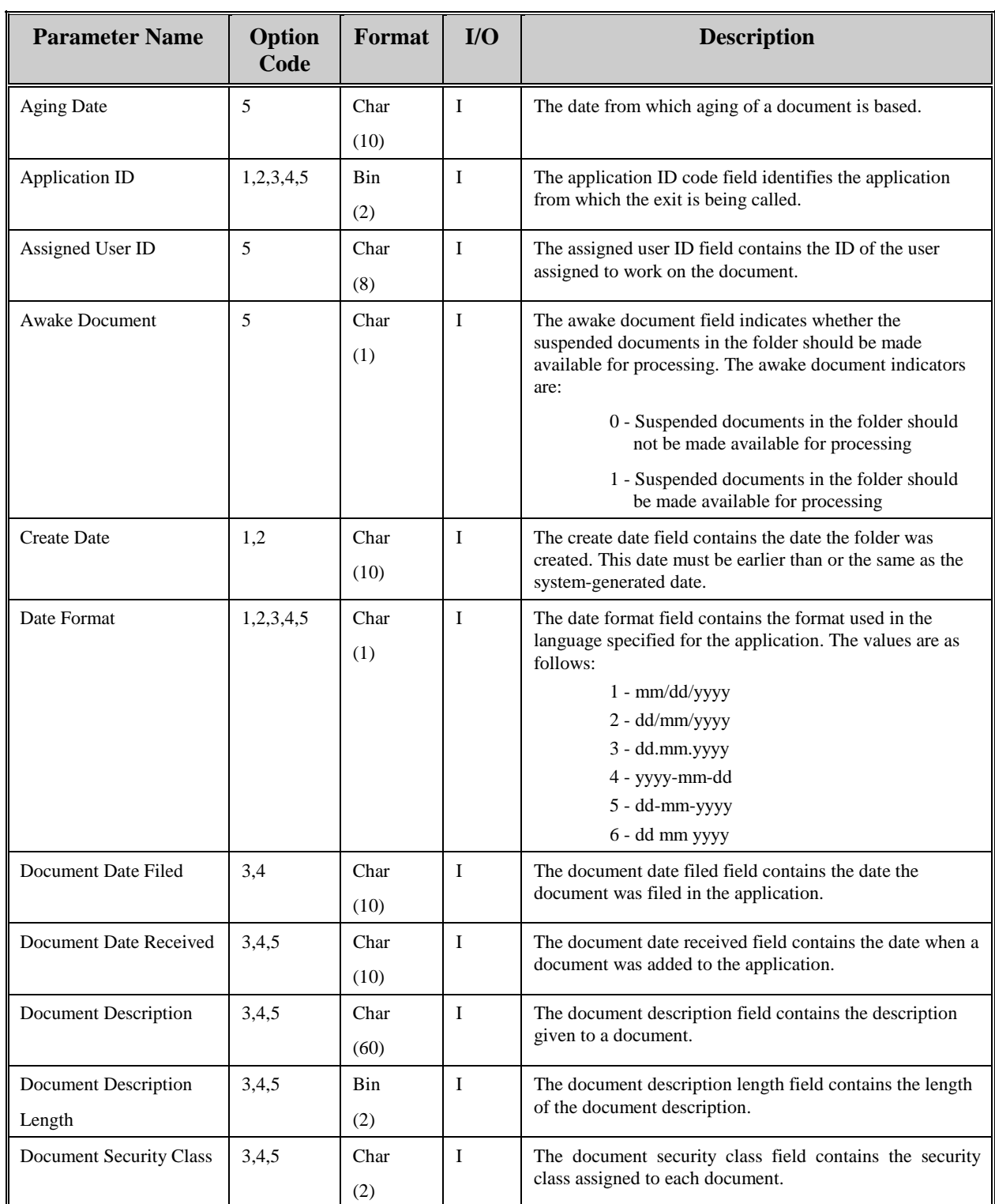

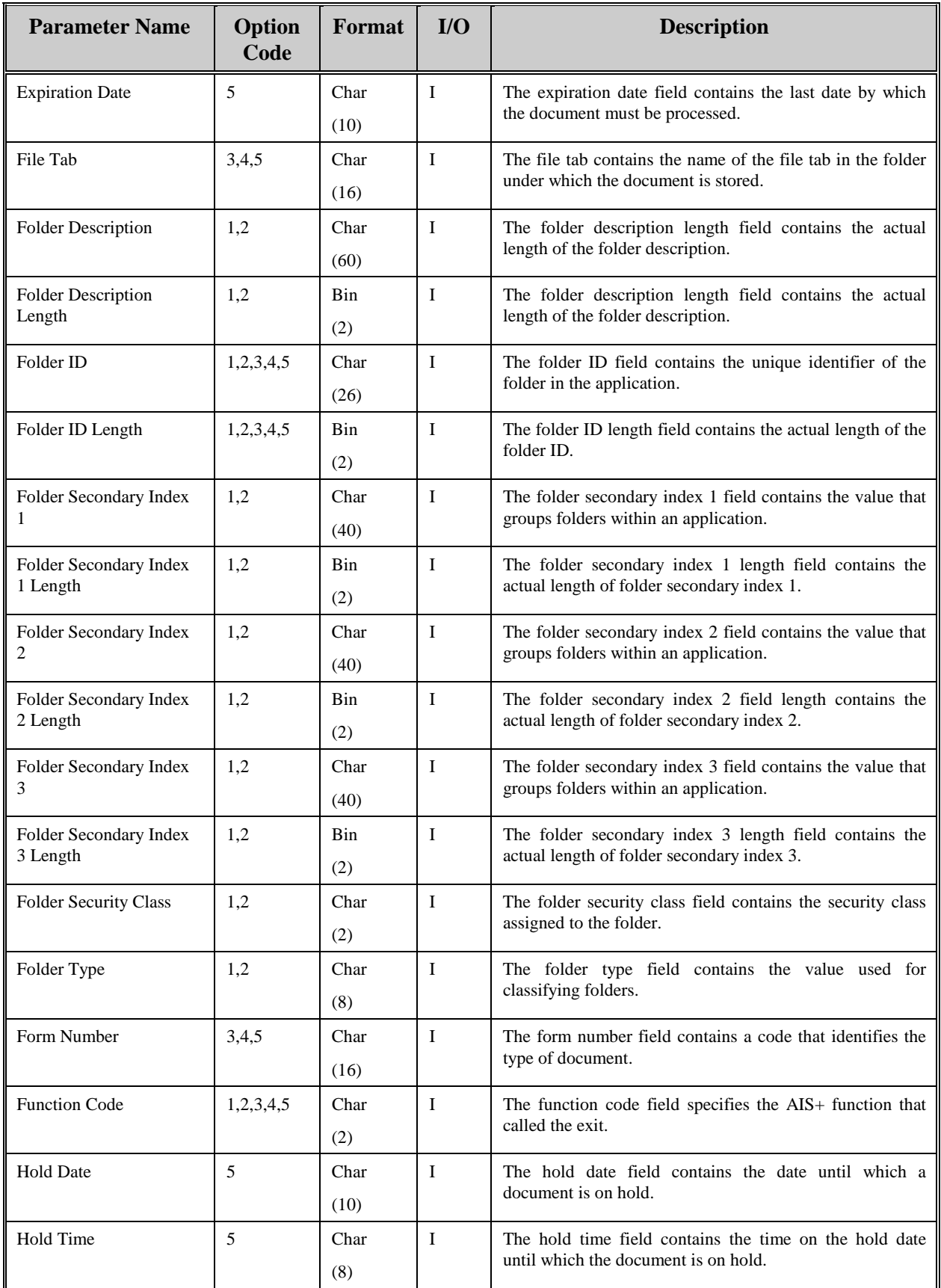

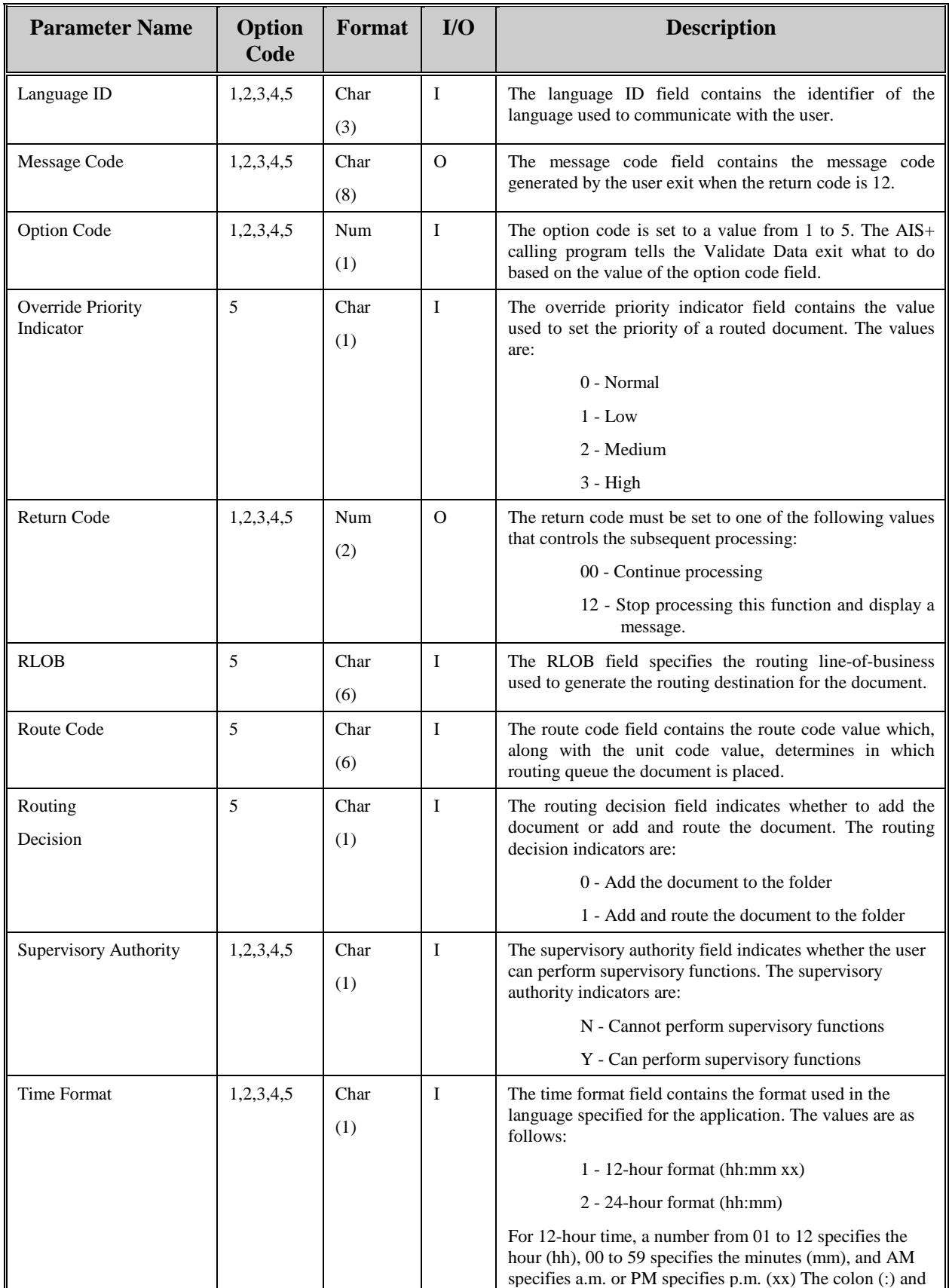

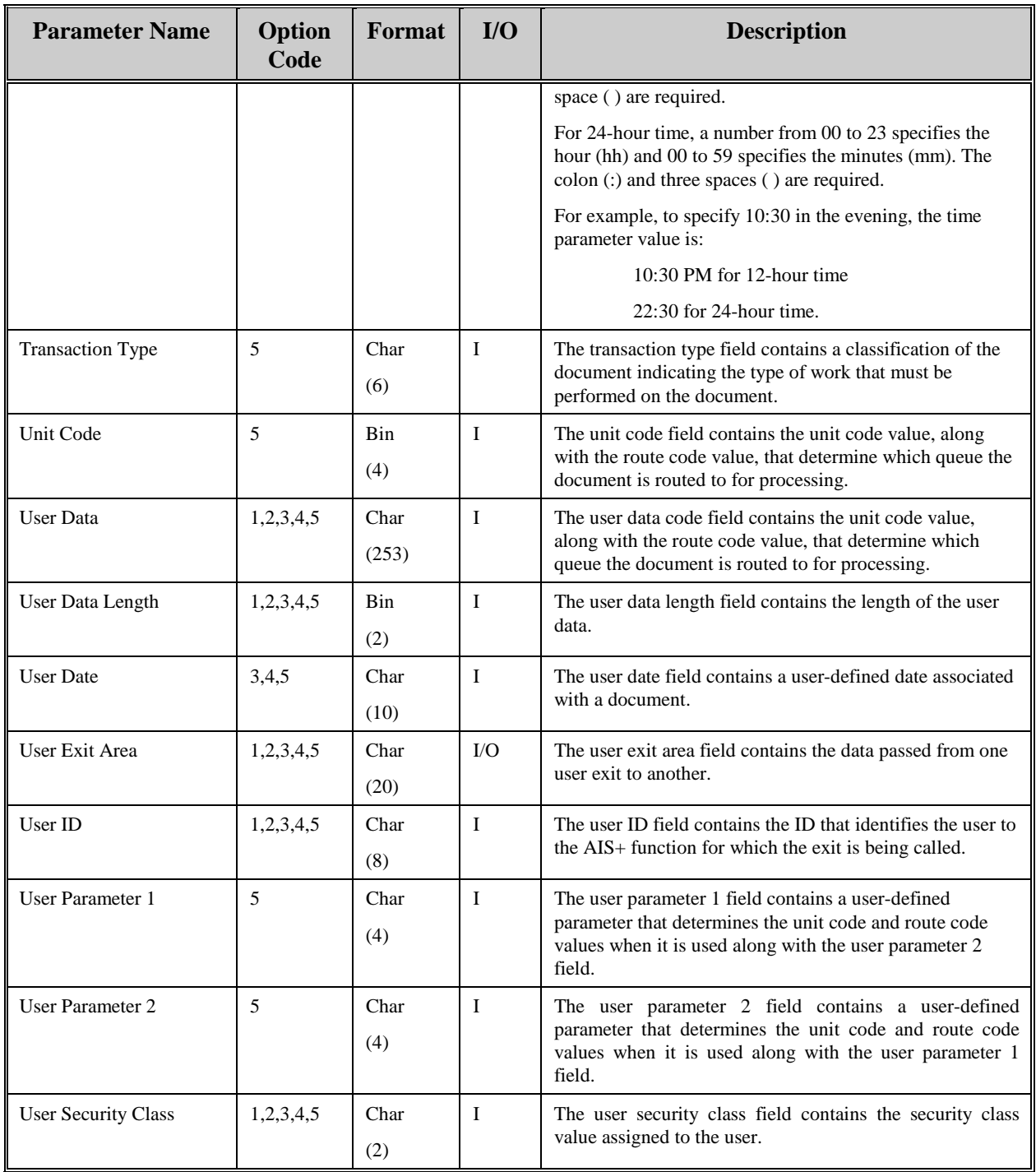

#### <span id="page-41-0"></span>**Operator Administration Security Exit**

#### **Introduction**

The *AIS+ Operator Administration Security Exit* provides the option to disallow administrators access to certain security functions for specific operators.

#### **Access**

The supplied sample exit (AIEX018P) is accessed by various on-line programs via a CICS LINK command. A data area is passed between the exit and the calling program to allow the calling program to supply and receive integral data.

#### **Program Processing Logic**

The exit has seven (7) different functions. The function code will determine the information passed to the exit, the type of process to be performed, and the information to be returned.

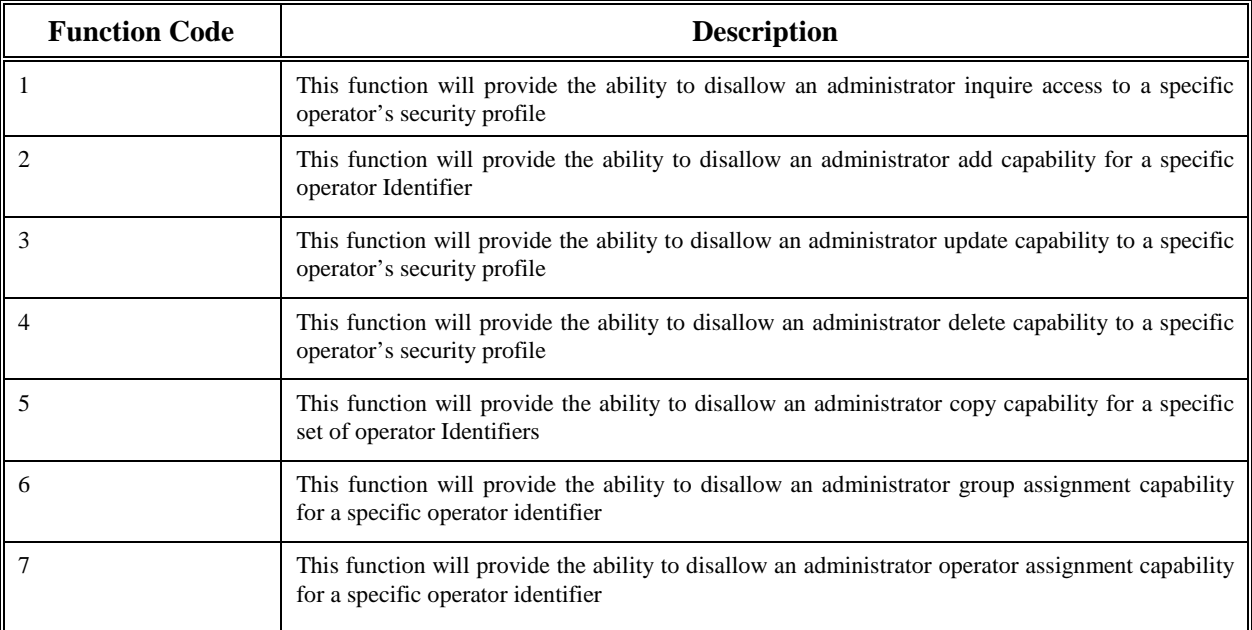

When the exit returns control to the calling program, it will also return a return code and a message code. The return code indicates what action the calling program should take as a result of the exit. The following values are outlined in the chart below.

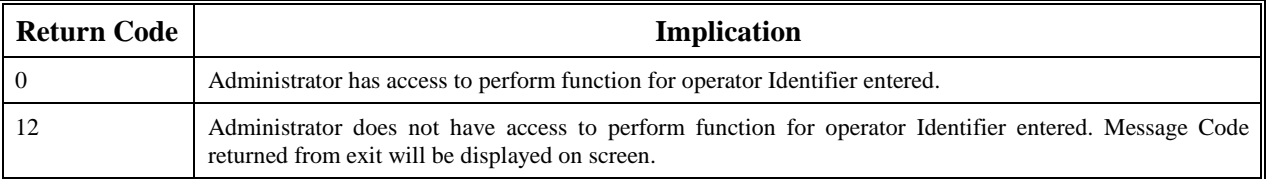

#### <span id="page-42-0"></span>**Parameter List Structure**

The table below defines the format and the usage of the fields passed to the Operator Administration Security Exit. The actual parameters for the exit are contained in the COBOL copybook AILOPADM.

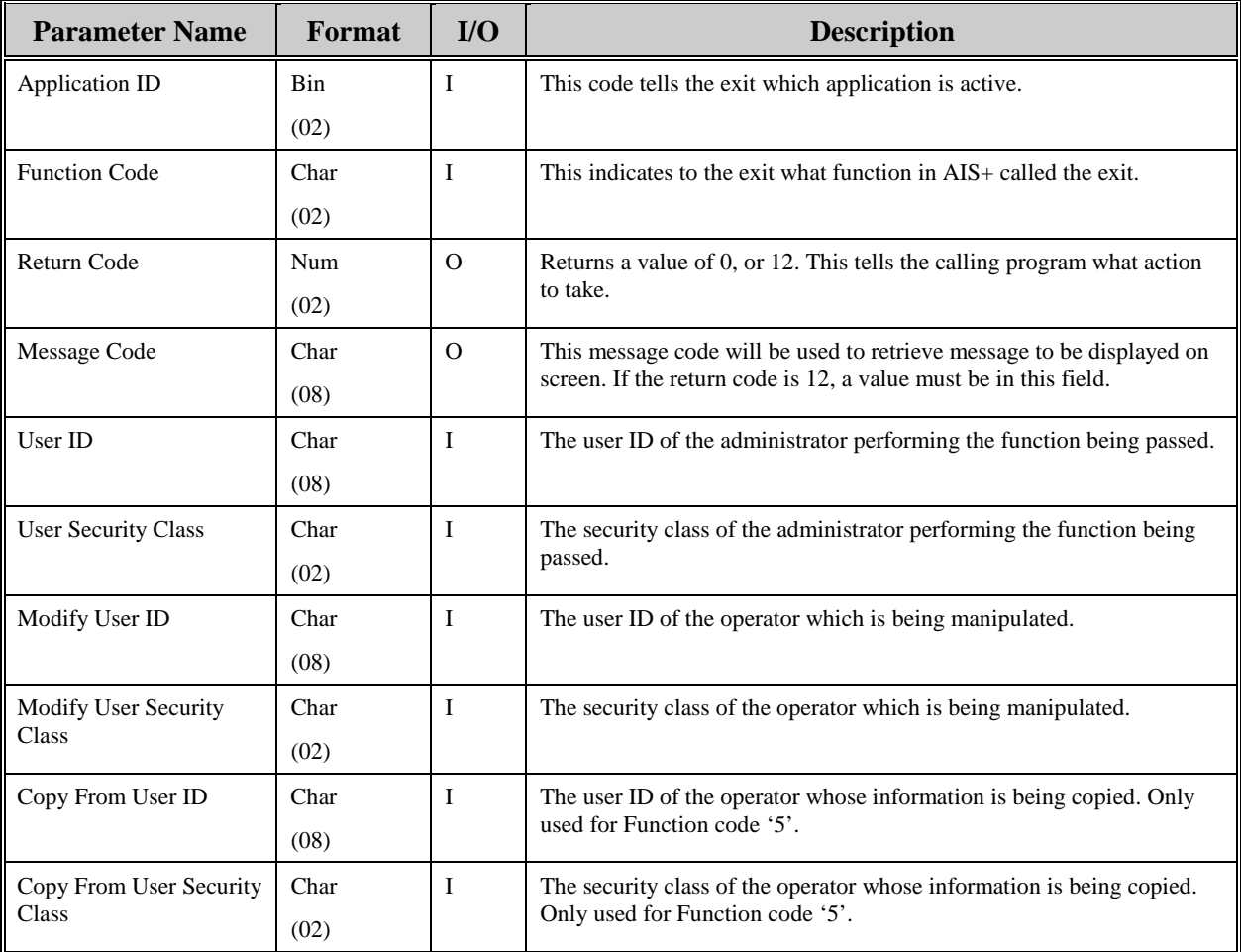

#### <span id="page-43-0"></span>**Work Flow Exit**

#### *Introduction*

The *AIS+ Client Toolkit Work Flow Exit* provides options that allow the inquiry, update and delete of entries in the Work Flow table (FLXWORK).

#### *Access*

The supplied sample exit (FLEX002P) is accessed by Client Toolkit functions through the use of the CICS LINK command. A data area is passed between the exit and the calling program to allow the calling program to supply and receive integral data.

#### *Program Processing Logic*

The exit has four (4) different options ranging from 1 to 4. The option will determine the information passed to the exit, the type of process to be performed, and the information to be returned.

When the exit returns control to the calling program, it will also return a return code and a message code. The return code indicates what action the calling program should take as a result of the exit. The following return code values are outlined in the chart below.

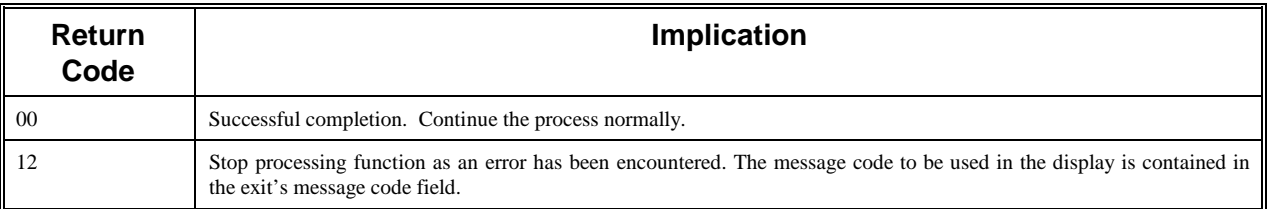

#### <span id="page-44-0"></span>*Parameter List Structure*

The table below defines the format and the usage of the fields passed to the Work Flow Exit. The layout of this structure is contained in COBOL copybook FLXEXWRK. The value of the function code is passed through FLX-WORK-FUNCTIONCD.

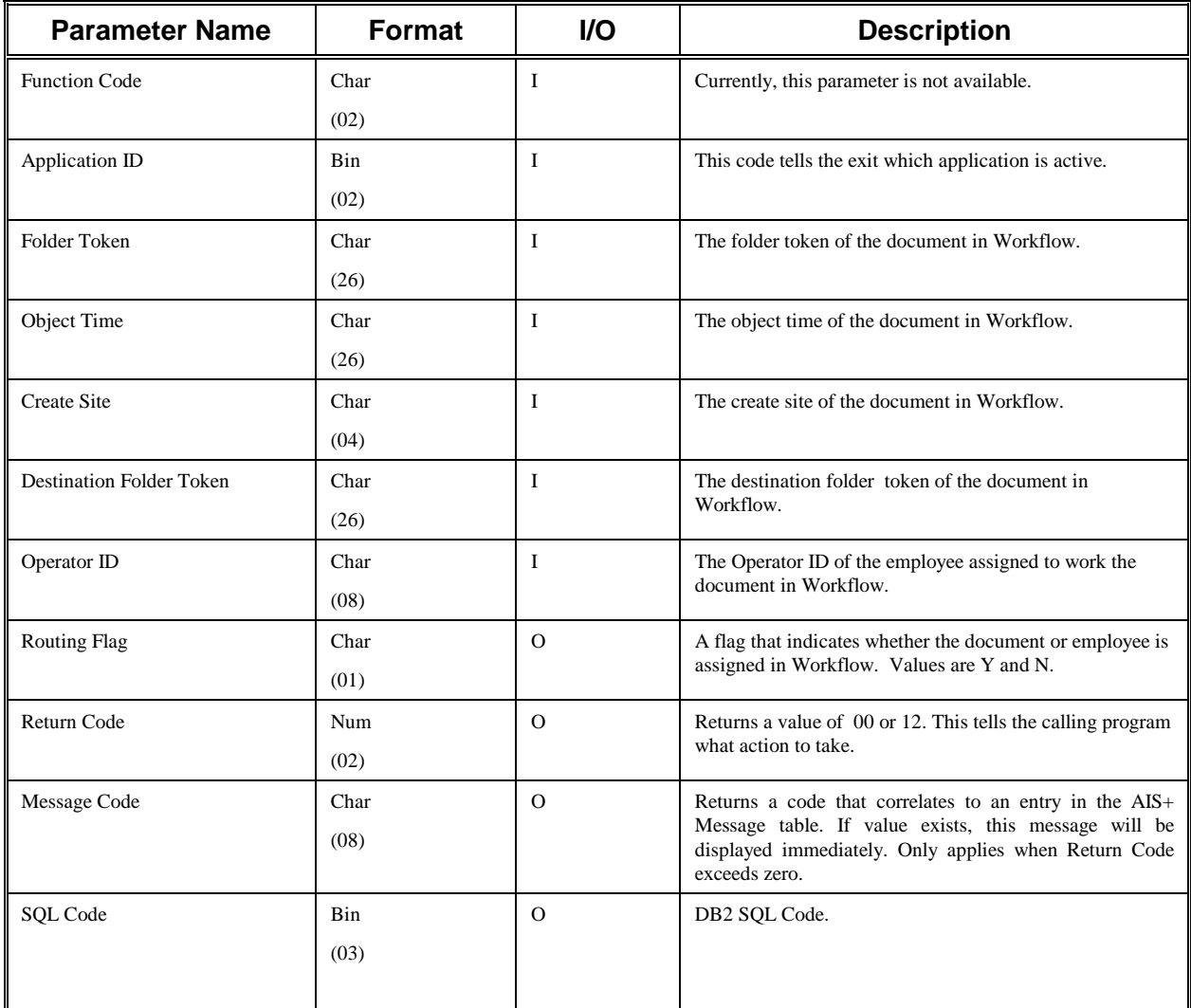

## <span id="page-45-0"></span>**Appendix A: Program List**

#### **CICS MODULES**

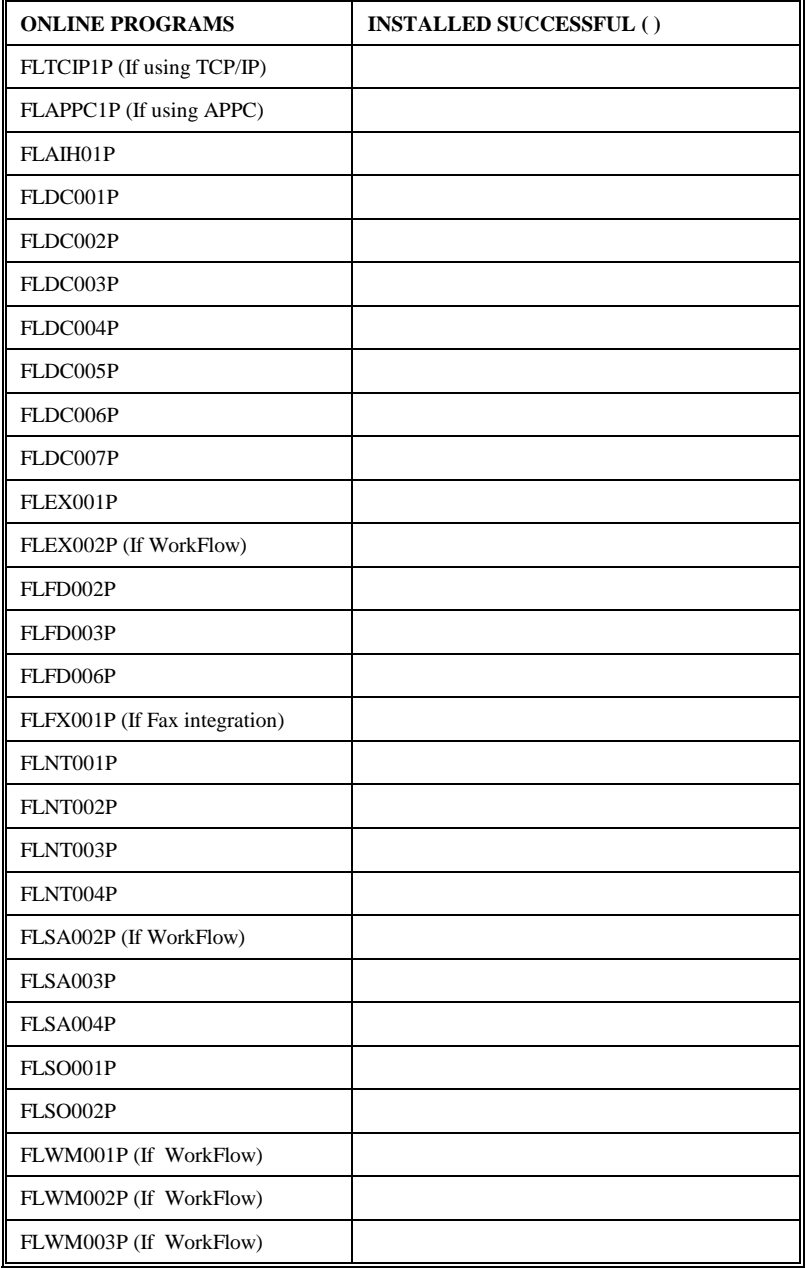

## <span id="page-46-0"></span>**Appendix B: DB2 Architecture**

#### **Database Information**

All information is maintained in a series of IBM DB2 tables. Each table resides in its own tablespace and, in turn, all tablespaces reside under one database.

There are twenty-two (22) tables used by the Client Toolkit software (including views of AIS+ tables). These tables are in addition to the IBM FAF tables used by the respective products. The Client Toolkit supports the tablesets for the following IBM FAF tables: EYPTOBJT, EYPTFOLD, EYPTSNDX, EYPTNOTE, EYPTUERS, EYPTEVNT AND EYPTONAM. Please refer to the appropriate IBM product manual for further information relative to the IBM DB2 tables.

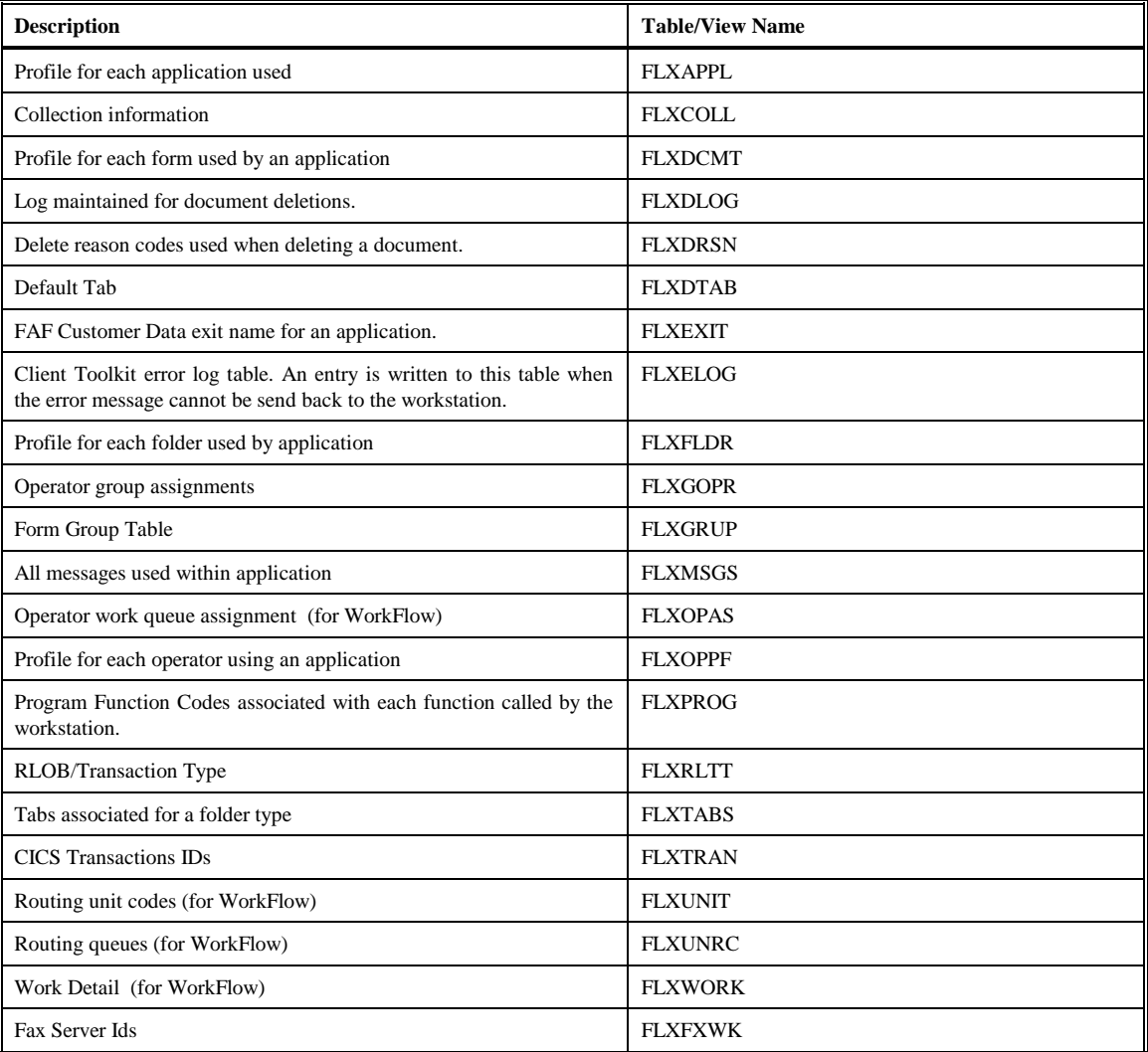

#### <span id="page-47-0"></span> **DB2 Plan**

Based on the communications protocol, your installation will use one of the two plans, FLAPPC1P (associated with transaction FLAP) or FLTCIP1P (associated with transaction FLIP). Either FLAP or FLIP is invoked every time a request is made on the workstation. Based on the function code passed, the communications program (FLAPPC1P or FLTCIP1P) executes a CICS LINK to the appropriate program. Both plans consist of all these program members.

#### **DB2 Table X-Ref**

The following information displays cross-reference usage of the Client Toolkit DB2 tables by program and by table usage.

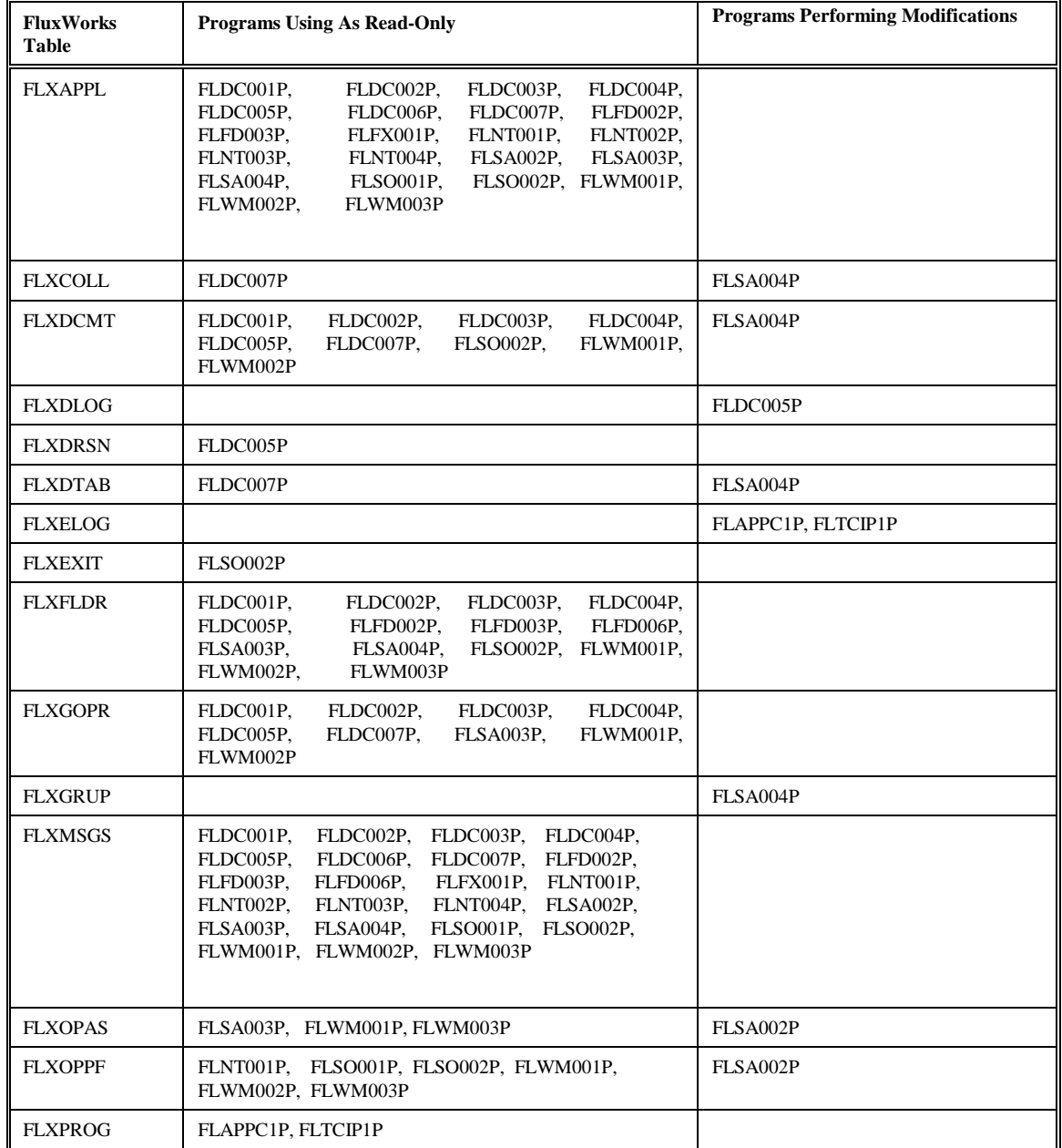

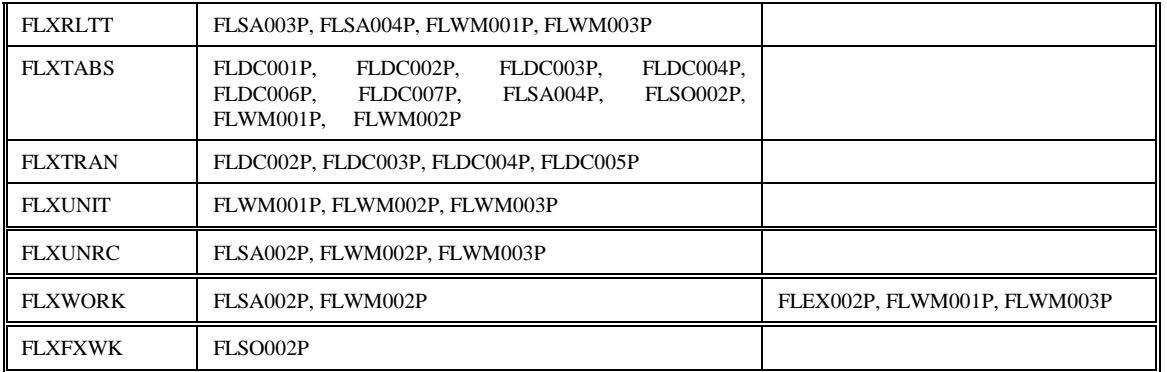

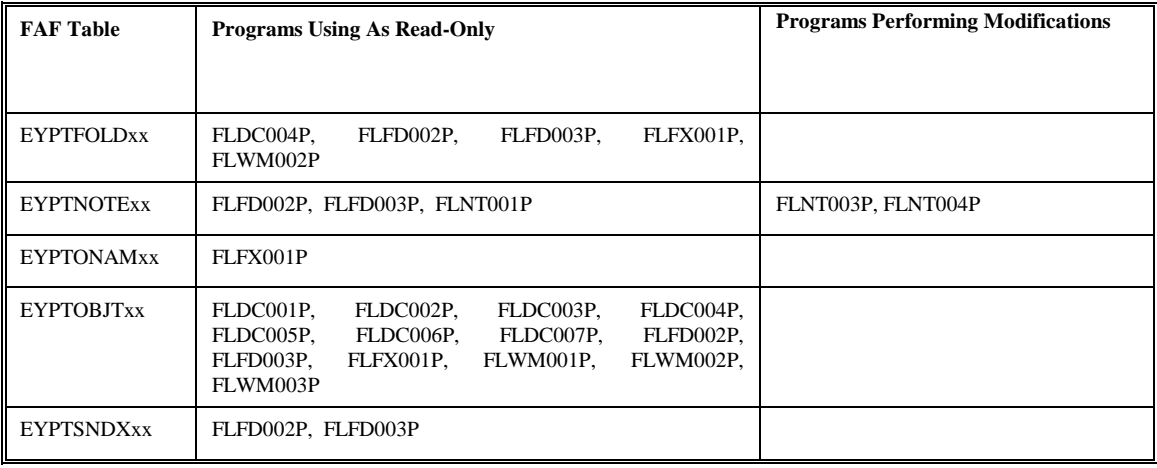

<span id="page-49-0"></span>Refer to the *AIS+ System Administration Manual* for more information on the AIS+ tables.

#### **FLXAPPL - Application Profile**

Each application that will function within the Client Toolkit software must have an entry within the FLXAPPL table. The FLXAPPL table is a view of AISAPPL table.

#### **FLXCOLL – Collection/Form**

Each form (document type) that is used within an application under the Client Toolkit software has the ability to have a specific collection name assigned to it. The FLXCOLL table is a view of AISCOLL table.

#### **FLXDCMT – Document Profile**

Each document type, for an individual application, that will be processed within the Client Toolkit software must be defined to the system. The FLXDCMT table is a view of AISDCMT table.

#### **FLXDLOG – Delete/UnDelete Log**

This table contains information on documents that have been deleted and undeleted, and folders that have been deleted from the system. This table exists because on the FAF deletion of an entity, all elements associated with the entity are also removed at the time of deletion. The FLXDLOG table is a view of AISDLOG table.

#### **FLXDRSN – Delete/UnDelete Reason**

This table contains the various reasons for deleting and undeleting documents and deleting folders from the system. The FLXDRSN table is a view of AISDRSN table.

#### **FLXDTAB – Default Folder Tabs**

Each document type (or form), for an individual application, must be assigned to a tab within a folder. The FLXDTAB table is a view of AISDTAB table.

## <span id="page-50-0"></span>**FLXELOG - Error Log**

This table contains information on any errors encountered when communication with the workstation fails. Since information will always be added to this table, you will have to remove entries from this table on a regular basis.

The following table contains the naming conventions used for the Client Toolkit Error Log table.

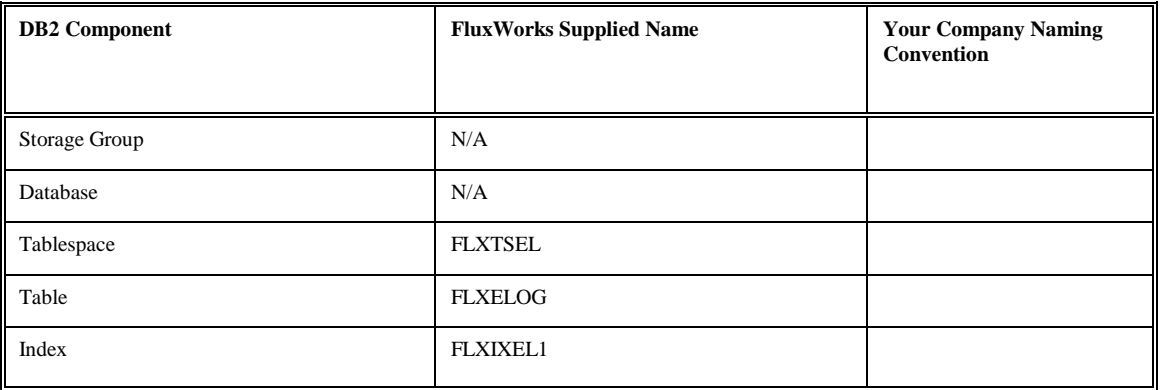

Insertions to the table can be frequent. A single unique index is supplied that uses the function code, the terminal ID, and the error timestamp.

Each FLXELOG entry has a length of 49 bytes, 41 bytes of data and 8 bytes for the DB2 header. Each index entry has a length of 34 bytes.

The following information describes the contents of an FLXELOG data row:

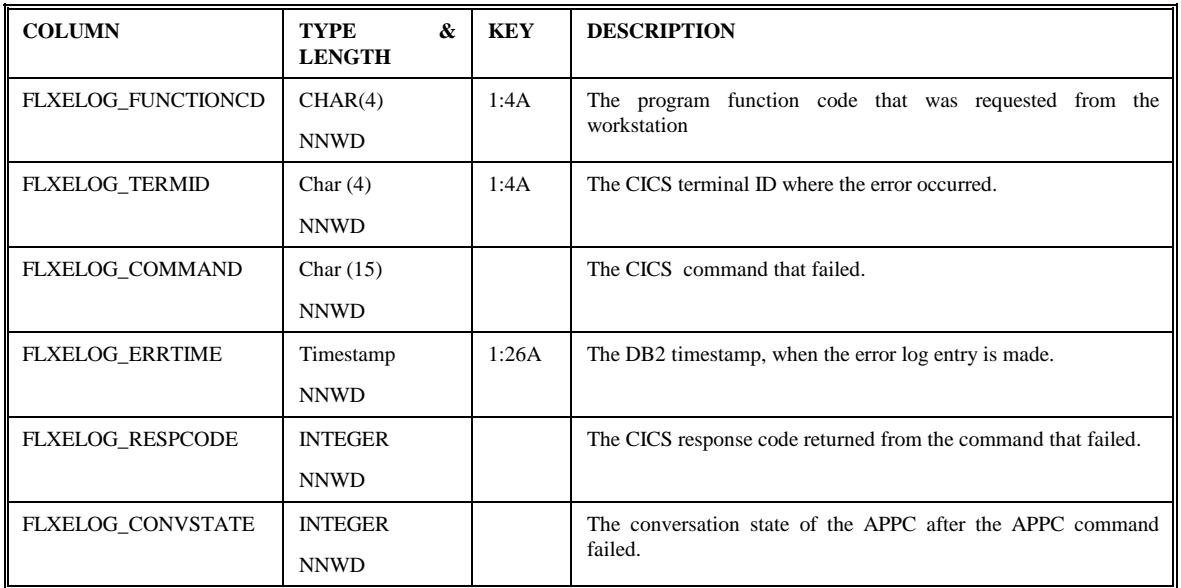

#### <span id="page-51-0"></span>**FLXEXIT - User Data Exits**

For each application, this table contains a row with exit names and exit flags. The exit name identifies the CICS program name that will be called. The exit flag identifies whether the exit is called from an AIS+ front end application or a FWA front end application. An entry for each application is required in this table for FWA customers.

The entries are added to this table through the SPUFI member INSEXIT.

The following table contains the naming conventions used for the User Exit table.

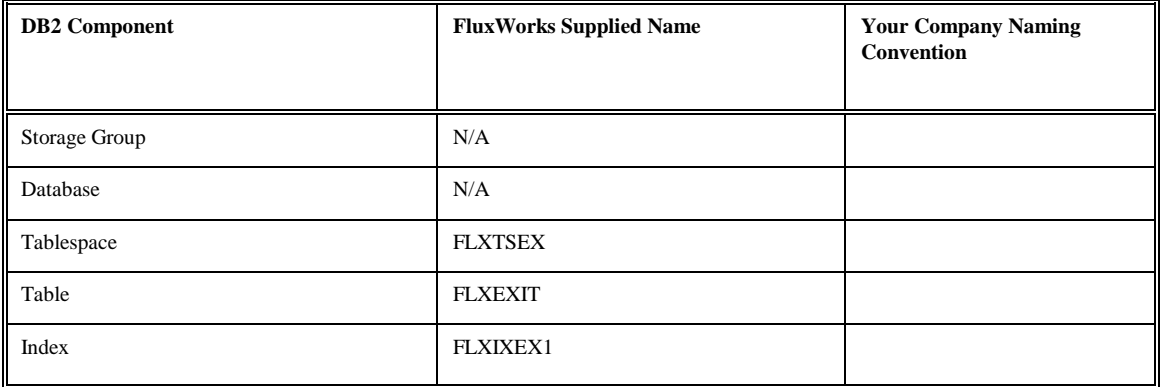

Insertions to the table are not frequent. A single unique index is supplied that uses the Application ID code.

Each FLXEXIT entry has a length of 55 bytes, 47 bytes of data and 8 bytes for the DB2 header. Each index entry has a length of 2 bytes.

The following information describes the contents of an FLXLOG data row:

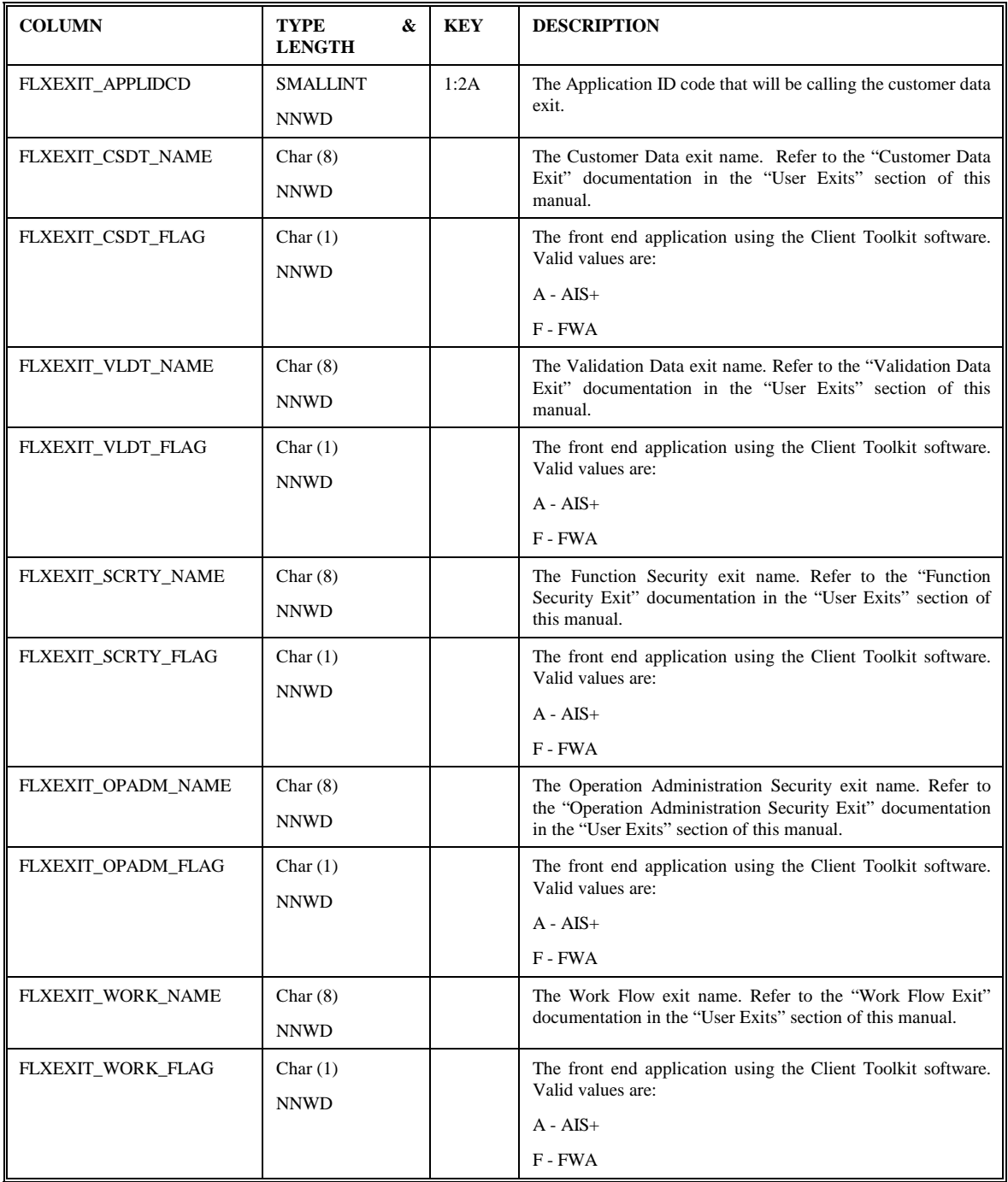

#### <span id="page-53-0"></span>**FLXFLDR - Folder Profile**

Each folder type that will be processed within the individual application of the Client Toolkit software must be defined to the system. An entry represents the characteristics, or profile, the folder will be governed by while executing under Client Toolkit. The FLXFLDR table is a view of AISFLDR table.

#### **FLXGOPR - Operator Group Assignment**

Each group of forms that an operator can access / view must be defined to the system. The FLXGOPR table is a view of AISGOPR table.

#### **FLXGRUP - Form Group Profile**

Each unique group to which a form is assigned must be defined to the system. The FLXGRUP table is a view of AISGRUP table.

#### **FLXMSGS - Messages**

Each message used by the Client Toolkit and the various system exits is maintained in this table. The FLXMSGS table is a view of AISMSGS table.

Initial entries for the Client Toolkit are created in this table through the use of the SPUFILIB member INSMSGS.

#### **FLXOPAS - Operator Assignment (for WorkFlow)**

Each queue (route unit/route code) that an operator can process must be defined to the system. The FLXOPAS table is a view of AISOPAS table.

#### **FLXOPPF - Operator Profile**

Each operator/user who needs access to an application within the Client Toolkit must be defined to the system. The FLXOPPF table is a view of AISOPPF table.

## <span id="page-54-0"></span>**FLXPROG - Program FunctionCodes**

Each program in the Client Toolkit is assigned a 4-character function code that is passed from the workstation program.

Initial entries are created in this table through the use of the SPUFILIB member INSPROG.

The following table contains the naming conventions used for the Program Function Codes table.

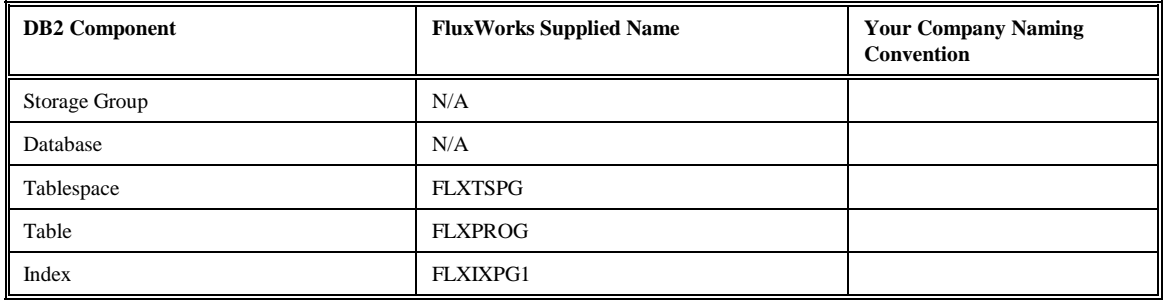

Insertions and modifications to the table are extremely infrequent. A single unique index is supplied that uses the function code in ascending order.

Each FLXPROG entry has a length of 45 bytes, 37 bytes of data and 8 bytes for the DB2 header. Each index entry has a length of 4 bytes.

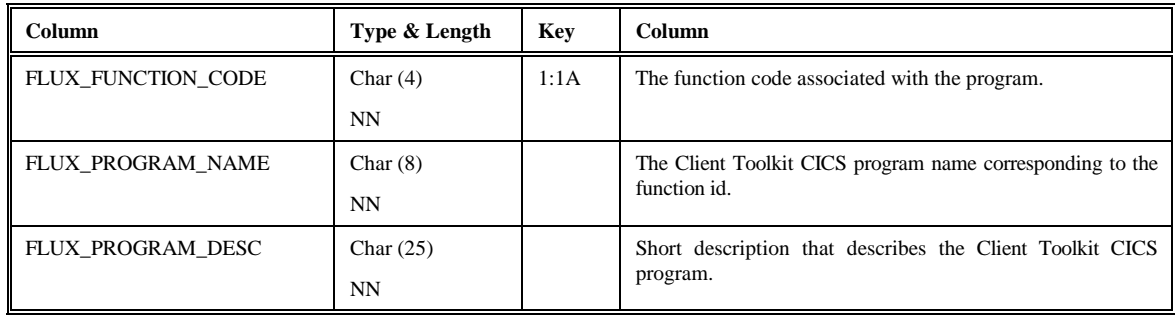

#### <span id="page-55-0"></span>**FLXRLTT – RLOB/Transaction Type**

Each routing line-of-business and transaction type combination associated with a category of work and user supplied parameters within an application must be defined to AIS+. The FLXRLTT table is a view of AISRLTT table.

#### **FLXTABS - Folder Tabs**

Each folder tab, for an individual application, that will be processed must be defined to the system. The FLXTABS table is a view of AISTABS table.

#### **FLXTRAN - CICS Transaction IDs**

The FLXTRAN table is used to determine the "bad" transaction for display object and print object API calls. The FLXTRAN table is a view of AISTRAN table.

#### **FLXUNIT – Unit Code (for WorkFlow)**

Each routing unit associated with a category of work and user supplied parameters must be defined to AIS+. The FLXUNIT table is a view of AISUNIT table.

#### **FLXUNRC – Unit/Route Code (for WorkFlow)**

For each queue within an application, a routing queue consisting of a routing unit and a route code must be defined to AIS+. The FLXUNRC table is a view of AISUNRC table.

#### **FLXWORK – Work Detail (for WorkFlow)**

Each document that resides in routing has an entry in the Work Detail table. The FLXWORK table is a view of AISWORK table.

## <span id="page-56-0"></span>**Appendix C: Error Messages**

FLX0001 INVALID APPLICATION ID PASSED FLX0002 FOLDER TYPE DOES NOT EXIST FOR THE APPLICATION FLX0003 FOLDER ID DOES NOT EXIST FOR THE APPLICATION FLX0004 FOLDER ID ALREADY EXISTS FOR THE APPLICATIO FLX0005 SECONDARY INDEX 1 VALUE EXCEEDS THE INDEX LENGTH FLX0006 SECONDARY INDEX 2 VALUE EXCEEDS THE INDEX LENGTH FLX0007 SECONDARY INDEX 3 VALUE EXCEEDS THE INDEX LENGTH FLX0008 FOLDER ID LENGTH LESS THAN MINIMUM LENGTH REQUIRED FLX0009 SEC INDICES DO NOT EXIST, FOLDER LIST CANNOT BE USED FLX0010 SECONDARY INDEX 1 VALUE IS LESS THAN THE MINIMUM LENGTH FLX0011 SECONDARY INDEX 2 VALUE IS LESS THAN THE MINIMUM LENGTH FLX0012 SECONDARY INDEX 3 VALUE IS LESS THAN THE MINIMUM LENGTH FLX0013 A SECONDARY INDEX ENTRY IS REQUIRED FLX0014 NO FOLDERS FOUND FOR THE INDEX LIST FLX0015 REQUESTED NOTE NOT FOUND FLX0016 THE OPERATOR ID DOES NOT EXIST FLX0017 INVALID PASSWORD ENTERED FLX0018 USER IS NOT ASSIGNED TO ANY VALID APPLICATION(S) FLX0019 NO FORMS FOUND FLX0020 FORM NAME DOES NOT EXIST FOR THIS APPLICATION FLX0021 TAB NAME DOES NOT EXIST FOR THIS APPLICATION FLX0022 NO DOCS. EXIST UNDER THIS SELECTION CRITERIA FLX0023 FOLDERID IS CURRENTLY IN USE AS A TEMPID FLX0024 REQUESTED FORM NAME CANNOT BE INDEXED FLX0025 RECEIVE DATE IS INVALID FLX0026 NOT AUTHORIZED TO ISSUE A FUTURE RECEIVE DATE FLX0027 FUTURE DATE NOT ALLOWED FOR THIS DOCUMENT TYPE FLX0028 FUTURE DATE NOT ALLOWED FOR THIS DOCUMENT TYPE FLX0029 INVALID RLOB AND TRANTYPE COMBINATION FLX0030 INVALID ROUTE UNIT VALUE FLX0031 INVALID ROUTE CODE AND ROUTE UNIT COMBINATION FLX0032 INVALID PRIORITY INDICATOR VALUE FLX0033 INVALID HOLD DATE ENTERED FLX0034 INVALID HOLD TIME ENTERED FLX0035 USER NOT AUTHORIZED FOR FUNCTION FLX0036 INVALID START DATE PASSED TO THE HOST FLX0037 INVALID END DATE PASSED TO THE HOST FLX0038 ERROR RETURNED FROM THE CUSTOMER DATA EXIT FLX0039 INVALID COLLECTION CODE PASSED FLX0040 INVALID OBJECT TIME PASSED FLX0041 FOLDER TOKEN NOT FOUND FOR SPECIFIED FOLDER ID FLX0042 OBJECT CLASS NOT FOUND FOR SPECIFIED OBJECT TIME FLX0043 OBJECT CLASS NOT FOUND FOR SPECIFIED OBJECT TIME FLX0044 NO NOTES EXIST UNDER THIS SELECTION CRITERIA FLX0045 INVALID START TIME PASSED TO THE HOST FLX0046 INVALID END TIME PASSED TO THE HOST FLX0047 NO APPLICATION ID IS PASSED FROM THE WORKSTATION FLX0048 NO TIMESTAMP IS PASSED FROM THE WORKSTATION FLX0049 NO NOTE USERID IS PASSED FROM THE WORKSTATION FLX0050 NO USERID IS PASSED FROM THE WORKSTATION FLX0051 NO NOTE SHORT DESCRIPTION PASSED FROM THE WORKSTATION FLX0052 NO NOTE TEXT IS PASSED FROM THE WORKSTATION FLX0053 INVALID ALTPRT VALUE - MUST BE "Y" OR "N" FLX0054 ENTRY FOR FLXEXIT TABLE MISSING, CONTACT SYSTEMS FLX0055 ENTRY FOR FLXEXIT TABLE INVALID, VALID VALUES: A,X,F FLX0056 EXIT NAME CAN NOT BE SPACES WHEN FLAG NOT X FLX0057 OPERATOR IS NOT AUTHORIZED TO ADD FOLDERS. FLX0058 INPUT LENGTH GREATER THAN ALLOWED FOLDER LENGTH FLX0059 DOCUMENT CANNOT BE MOVED, MODIFY PENDING. FLX0060 MOVE TO NEW FOLDER ID UNSUCCESSFUL, DUPLICATE OBJECT FLX0061 DOCUMENT ALREADY DELETED FLX0062 DOCUMENT NOT IN DELETED STATUS, CANNOT BE UNDELETED FLX0063 INVALID REASON CODE PASSED

FLX0064 MULTIPLE OBJECTS CAN NOT BE DELETED. FLX0065 OBJECT PENDING, CANNOT BE DELETED. FLX0066 OBJECT PENDING, CANNOT BE UNDELETED. FLX0067 THERE ARE NO DOCUMENTS IN ASSIGNED QUEUES. FLX0068 AN INVALID ACTION CODE WAS SENT FROM THE WORKSTATION FLX0069 NO ASSIGNMENTS EXIST FOR THIS OPERATOR FLX0070 OPERATOR IS NOT AUTHORIZED TO PERFORM COPY FUNCTION FLX0071 ASSIGNMENTS ALREADY EXIST FOR THIS OPERATOR FLX0072 OPERATOR SUCCESSFULLY UPDATED FLX0073 QUEUE STATUS MUST BE "A" OR "I" FLX0074 OPERATOR IS NOT AUTHORIZED TO PERFORM DELETE FUNCTION FLX0075 THE DEFAULT UNIT CODE MUST BE NUMERIC AND > ZEROES FLX0076 CAN NOT DELETE, USER HAS WORK ASSIGNED IN THE QUEUE FLX0077 CAN NOT DELETE, ASSIGNMENT DOES NOT EXIST FLX0078 INVALID DEFAULT UNIT CODE FLX0079 ERROR RETURNED FROM THE FUNCTION SECURITY EXIT FLX0080 ERROR RETURNED FROM THE OPERATOR ADMIN SECURITY EXIT FLX0081 SOURCE AND TARGET OPERATOR IDS CANNOT BE THE SAME FLX0082 USER IS NOT AUTHORIZED TO WORK QUEUES IN APPLICATION FLX0083 USER CONNOT ACCESS ANOTHER OPERATOR''S ASSIGNMENTS FLX0084 ALL DOCUMENTS MAY NOT BE DISPLAYED FLX0085 DOCUMENT NOT FOUND AND DELETED FROM WORKFLOW FLX0086 THE NUMBER OF EVENTS MUST BE NUMERIC AND > ZEROES FLX0087 ROUTE/PRINT/VIEW PROCESS REQUEST HAS BEEN PROCESSED. FLX0088 DOCUMENTS IN PROCESS CANNOT BE UPDATED. FLX0089 INVALID OPERATION FOR ITEMS ALREADY IN ROUTING. FLX0090 INVALID OPERATION. DOCUMENT IS NOT IN ROUTING. FLX0091 RLOB/TRANTYPE NOT VALID, PLEASE RE-ENTER. FLX0092 ROUTE QUEUE DOES NOT EXIST FOR THIS OPERATOR. FLX0093 INVALID DATE ENTERED, VALID FORMAT IS CCYY-MM-DD. FLX0094 INVALID OPERATION. CAN NOT ASSIGN TO, ALREADY ASSIGNED. FLX0095 INVALID OPERATION. NEW (RE)ASSIGN USER MUST BE ENTERED. FLX0096 QUEUE ASSIGNMENT UPDATED SUCCESSFULLY. FLX0097 OPERATOR NOT AUTHORIZED TO ASSIGN ITEMS. FLX0098 DOCUMENT RETURNED TO SENDER. FLX0099 NO PREVIOUS OPERATOR TO RETURN DOCUMENT TO. FLX0100 THE PREVIOUS OPERATOR ID IS NOT ACTIVE. FLX0101 THE PREVIOUS RLOB AND TRANTYPE DOES NOT EXIST. FLX0102 THE PREVIOUS RT CODE AND RUNIT DOES NOT EXIST. FLX0103 ROUTE UNIT DOES NOT EXIST. FLX0104 INVALID PRIORITY INDICATOR ENTERED. FLX0105 VALUE MUST BE > THAN OR = TO THE APPL. MAX PRIORITY. FLX0106 RT CODE/RUNIT INVALID, PLEASE RE-ENTER. FLX0107 THE ENTERED DATE/TIME COMBINATION IS INVALID. FLX0108 INVALID DATE ENTERED. FLX0109 HOLD DATE MUST BE GREATER THAN OR = TO TODAY''S DATE. FLX0110 INVALID TIME, FORMAT IS HHMM IN 24-HOUR CLOCK. FLX0111 TIME IS A REQUIRED ENTRY. FLX0112 HOLD TIME MUST BE GREATER THAN CURRENT TIME. FLX0113 DOCUMENT PRIORITY HAS BEEN UPDATED. FLX0114 DOCUMENT EXPIRATION DATE HAS BEEN UPDATED. FLX0115 DOCUMENT HOLD IMFORMATION HAS BEEN UPDATED. FLX0116 DOCUMENT DROPPED FROM ROUTING. FLX0117 DOCUMENT UNASSIGNED. FLX0118 FOLDER/DOCUMENT SECURITY LEVEL MUST BE NUMERIC FLX0119 FOLDER/DOCUMENT SECURITY MUST BE BETWEEN 1 AND 99 FLX0120 COMMENTS NEED TO BE ENTERED FOR YOUR REQUEST FLX0121 DOCUMENT CANNOT BE CHANGED, MODIFY PENDING FLX0122 OBJECTS ALREADY EXIST AT THIS ROUTING DESTINATION. FLX0123 ERROR RETURNED FROM THE WORK FLOW EXIT FLX0124 INVALID PARAMETERS SENT TO WORK FLOW EXIT FLX0125 OPERATOR ALREADY EXISTS, CANNOT PERFORM ADD. FLX0126 OPERATOR ID CONTAINS INVALID CHARACTERS. FLX0127 OPERATOR IS NOT AUTHORIZED TO PERFORM FUNCTION. FLX0128 VALUE MUST BE A "Y" OR "N". FLX0129 FOLDER ADD FLAG MUST BE "Y","N","I" ,"T" OR "D" FLX0130 DOC VIEW FLAG MUST BE "Y","N","H","B","A","W" OR "Q" FLX0131 VALUE MUST BE A "Y", "N" OR "F"

FLX0132 THE PRINT INDICATOR CAN BE "Y", "N", "H" OR "W" FLX0133 VALUE MUST BE A "Y" "N" "F" "T" "D" "O" FLX0134 VALUE MUST BE A "Y", "P", "B", OR "N" FLX0135 VALUE MUST BE "A" "P" OR "D" FLX0136 THE QUEUE WORK INDICATOR MUST BE "N", "I" OR "X" FLX0137 VALUE MUST BE EITHER "Y", "N", "U", "R" OR "X" FLX0138 THE QUEUE CHECK INDICATOR CAN BE "Y", "N" OR "A" FLX0139 YOU CAN NOT ASSIGN A SECURITY LEVEL HIGHER THAN YOU FLX0140 FOLDER/DOCUMENT SECURITY LEVEL MUST BE ENTERED FLX0141 FULL NAME MUST BE ENTERED FLX0142 OPERATOR EMPLOYMENT STATUS MUST BE "A" OR "I" FLX0143 OPERATOR EMPLOYMENT STATUS IS REQUIRED FLX0144 CURRENT OPERATOR PROFILE CAN NOT BE DELETED FLX0145 OPERATOR HAS WORK ASSIGNED, CAN NOT BE DELETED FLX0146 OPERATOR IS DEFINED AS DEFAULT QUEUE, CAN NOT DELETE FLX0147 CURRENT OPERATOR PROFILE CAN NOT BE DELETED FLX0148 A DOCUMENT CANNOT BE ADDED THAT ALREADY EXISTS FLX0149 FORM CANNOT HAVE DUPLICATE FOLDER TYPES FLX0150 RETAIN PAPER REQUIRED, PLEASE ENTER FLX0151 RETAIN PAPER MUST BE "Y" OR "N" FLX0152 RLOB REQUIRED, PLEASE ENTER FLX0153 TRANTYPE REQUIRED, PLEASE ENTER FLX0154 RETENTION PERIOD IS NOT NUMERIC FLX0155 PEND AWAKE FLAG MUST BE "Q" OR "A" FLX0156 ALLOW INDEXING REQUIRED, PLEASE ENTER FLX0157 ALLOW INDEXING MUST BE "Y" OR "N" OR "D" FLX0158 STORAGE CLASS DOES NOT EXIST IN OAM FLX0159 MANAGEMENT CLASS DOES NOT EXIST IN OAM FLX0160 MANAGEMENT CLASS REQUIRED FLX0161 STORAGE CLASS REQUIRED FLX0162 COLLECTION NAME REQUIRED, PLEASE ENTER FLX0163 A DOCUMENT DESCRIPTION MUST BE ENTERED FLX0164 A FORM NAME MUST BE ENTERED FLX0165 TAB DESCRIPTION DOES NOT EXIST FOR FOLDER TYPE FLX0166 FUTURE DATE FLAG MUST BE A "Y" OR "N" FLX0167 GROUP ID IS REQUIRED FLX0168 A SPACE IS INVALID AS THE FIRST CHARACTER OF FOLDER ID FLX0169 NOT AUTHORIZED TO GRANT ACCESS: VIEW NOTE IND FLX0170 VALUE MUST BE A "Y" OR "N": VIEW NOTE IND FLX0171 NOT AUTHORIZED TO GRANT ACCESS: LIST NOTE IND FLX0172 VALUE MUST BE A "Y" OR "N": LIST NOTE IND FLX0173 NOT AUTHORIZED TO GRANT ACCESS: DELETE NOTE IND FLX0174 VALUE MUST BE A "Y" OR "N": DELETE NOTE IND FLX0175 NOT AUTHORIZED TO GRANT ACCESS: ADD NOTE IND FLX0176 VALUE MUST BE A "Y" OR "N": ADD NOTE IND FLX0177 NOT AUTHORIZED TO GRANT ACCESS: UPDATE FOLDER IND FLX0178 VALUE MUST BE A "Y" OR "N": UPDATE FOLDER IND FLX0179 NOT AUTHORIZED TO GRANT ACCESS: LIST FOLDER IND FLX0180 VALUE MUST BE A "Y" OR "N": LIST FOLDER IND FLX0181 NOT AUTHORIZED TO GRANT ACCESS: DELETE FOLDER IND FLX0182 VALUE MUST BE A "Y" OR "N": DELETE FOLDER IND FLX0183 NOT AUTHORIZED TO GRANT ACCESS: DEFINE FOLDER IND FLX0184 VALUE MUST BE A "Y" OR "N": DEFINE FOLDER IND FLX0185 NOT AUTHORIZED TO GRANT ACCESS: ADD FOLDER IND FLX0186 VALUE MUST BE "Y", "N", "I", "T" OR "D": ADD FOLDER IND FLX0187 NOT AUTHORIZED TO GRANT ACCESS: DROP DOCUMENT IND FLX0188 VALUE MUST BE A "Y" OR "N": DROP DOCUMENT IND FLX0189 NOT AUTHORIZED TO GRANT ACCESS: ROUTE DOCUMENT IND FLX0190 VALUE MUST BE A "Y" OR "N": ROUTE DOCUMENT IND FLX0191 NOT AUTHORIZED TO GRANT ACCESS: VIEW DOCUMENT IND FLX0192 "Y", "N", "H", "B", "A", "Q" OR "W": VIEW DOCUMENT IND FLX0193 NOT AUTHORIZED TO GRANT ACCESS: UPDATE DOCUMENT IND FLX0194 VALUE MUST BE A "Y", "N" OR "F": UPDATE DOCUMENT IND FLX0195 NOT AUTHORIZED TO GRANT ACCESS: SCAN DOCUMENT IND FLX0196 VALUE MUST BE A "Y", "N" OR "F": SCAN DOCUMENT IND FLX0197 NOT AUTHORIZED TO GRANT ACCESS: PRINT DOCUMENT IND FLX0198 VALUE MUST BE "Y", "N", "H" OR "W": PRINT DOCUMENT IND FLX0199 NOT AUTHORIZED TO GRANT ACCESS: MOVE DOCUMENT IND

FLX0200 VALUE MUST BE A "Y" OR "N": MOVE DOCUMENT IND FLX0201 NOT AUTHORIZED TO GRANT ACCESS: LIST DOCUMENT IND FLX0202 "Y", "N", "F", "T", "D", OR "O": LIST DOCUMENT IND FLX0203 NOT AUTHORIZED TO GRANT ACCESS: FAX DOCUMENT IND FLX0204 VALUE MUST BE A "Y" OR "N": FAX DOCUMENT IND FLX0205 NOT AUTHORIZED TO GRANT ACCESS: DELETE DOCUMENT IND FLX0206 VALUE MUST BE "Y", "N", "P" OR "B": DELETE DOCUMENT IND FLX0207 NOT AUTHORIZED TO GRANT ACCESS: DEFINE DOCUMENT IND FLX0208 VALUE MUST BE "Y" OR "N": DEFINE DOCUMENT IND FLX0209 NOT AUTHORIZED TO GRANT ACCESS: COPY DOCUMENT IND FLX0210 VALUE MUST BE "Y" OR "N": COPY DOCUMENT IND FLX0211 NOT AUTHORIZED TO GRANT ACCESS: QUE WORK IND FLX0212 VALUE MUST BE "N", "X" OR "I": QUE WORK IND FLX0213 NOT AUTHORIZED TO GRANT ACCESS: QUE LIST IND FLX0214 VALUES "N" "Y" "U" "R" "X" "Q" "T" "S" "V":QUE LIST IND FLX0215 NOT AUTHORIZED TO GRANT ACCESS: OPERATOR ASSIGN IND FLX0216 VALUE MUST BE "Y" OR "N": OPERATOR ASSISN IND FLX0217 NOT AUTHORIZED TO GRANT ACCESS: QUE CHECK IND FLX0218 VALUE MUST BE "N", "Y" OR "A": QUE CHECK IND FLX0219 NOT AUTHORIZED TO GRANT ACCESS: QUE ASSIGN ADM IND FLX0220 VALUE MUST BE "N" OR "Y": QUE ASSIGN ADM IND FLX0221 NOT AUTHORIZED TO GRANT ACCESS: WORK FLOW ADM IND FLX0222 VALUE MUST BE "N" OR "Y": WORK FLOW ADM IND FLX0223 NOT AUTHORIZED TO GRANT ACCESS: APPL ADM IND FLX0224 VALUE MUST BE "N" OR "Y": APPL ADM IND FLX0225 NOT AUTHORIZED TO GRANT ACCESS: SECURITY ADM IND FLX0226 VALUE MUST BE "N" OR "Y": SECURITY ADM IND FLX0227 CANT GRANT DELETE DOC ACCESS W/ A DOC IN PENDING STATUS FLX0228 VALUE MUST BE "A", "P" OR "D": SORT WORK QUE IND FLX0229 MAX NUM LIST MUST BE NUMERIC AND > ZEROES

## <span id="page-60-0"></span> **Appendix F: VTAM and CICS Setup**

#### **VTAM Example**

```
*/* 
\ast/\ast DOC: THIS MEMBER CONTAINS VTAM LOCAL DEFINITION STATEMENTS \ast/\ast FOR USE ON THE SYSCOM TERMINALS.
    FOR USE ON THE SYSCOM TERMINALS.
* DISCNT=NO, 
*/* 
BNODE VBUILD TYPE=SWNET, 
        MAXGRP=1, 
        MAXNO=5 
* 
SYSCOM70 PU ADDR=01, LOGICAL ADDRESS
        MAXDATA=4105, 
        MAXOUT=7, 
        PASSLIM=7, 
        SECNET=YES, 
        VPACING=0, 
        PACING=0, 
        SSCPFM=USSSCS, 
        CPNAME=SYSCOM70, 
        IDBLK=05D, 
IDNUM=00070, 
       IRETRY=YES, 
        MAXPATH=1, 
        ISTATUS=ACTIVE, 
        DISCNT=(NO), 
       PUTYPE=2, 
        MODETAB=M32782, 
        DLOGMOD=M32782S, 
        USSTAB=USSTAB 
* 
     PATH DIALNO=0104400000000070, 
        GRPNM=GRPIMAGE 
* 
SYSCM701 LU LOCADDR=2 LOCAL ADDRESS 
* 
SYSCM702 LU LOCADDR=3 LOCAL ADDRESS 
* 
SYSCM703 LU LOCADDR=4 LOCAL ADDRESS 
* 
SYSCM704 LU LOCADDR=5 LOCAL ADDRESS 
* 
SYSCM70A LU LOCADDR=6, 
        MODETAB=IMGMODE, 
        DLOGMOD=WSLU62 
* 
SYSCM70B LU LOCADDR=7, 
        MODETAB=IMGMODE, 
        DLOGMOD=WSLU62 
*
```
#### <span id="page-61-0"></span>**CICS FAF Region**

Define a session and connection for communication from AIS+ EE GUI Client to the CICS FAF region. The following sample defines a FAF connection used at SYSCOM Inc. (as viewed with CEDA). Notice that this connection does not have security attached to it. For a secured transaction, the AttachSec parameter would be set to *Verify*.

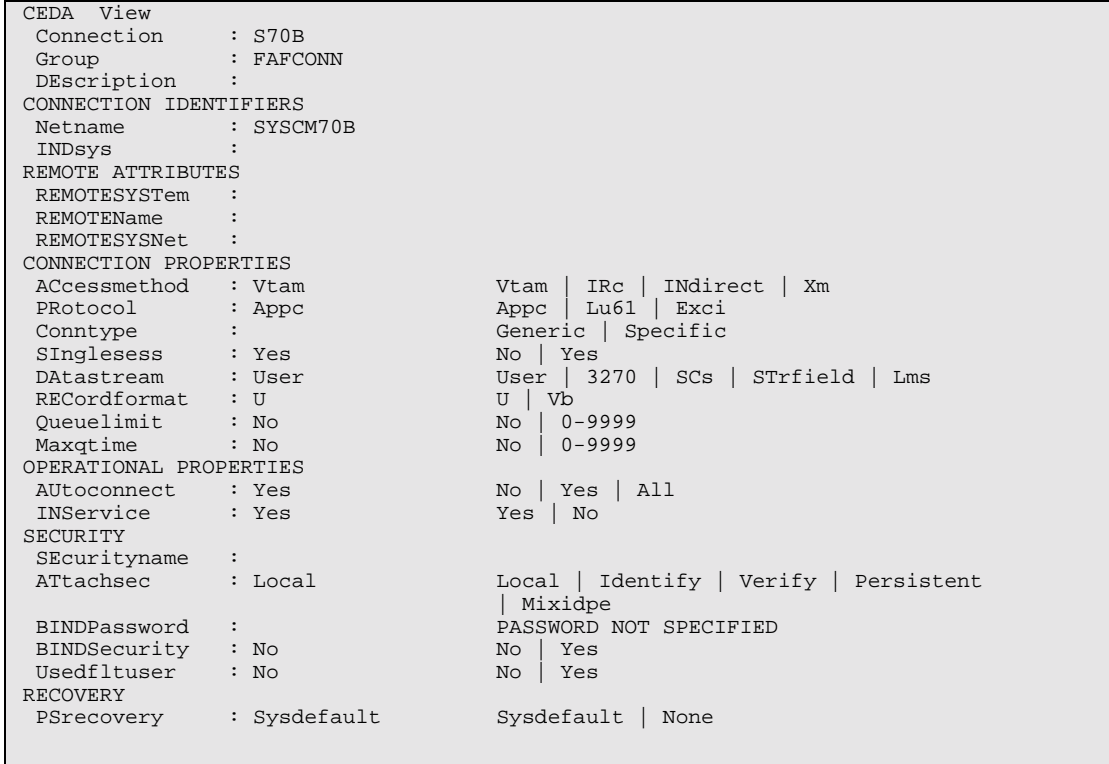

The following sample defines an FAF session used at SYSCOM Inc. (as viewed with CEDA):

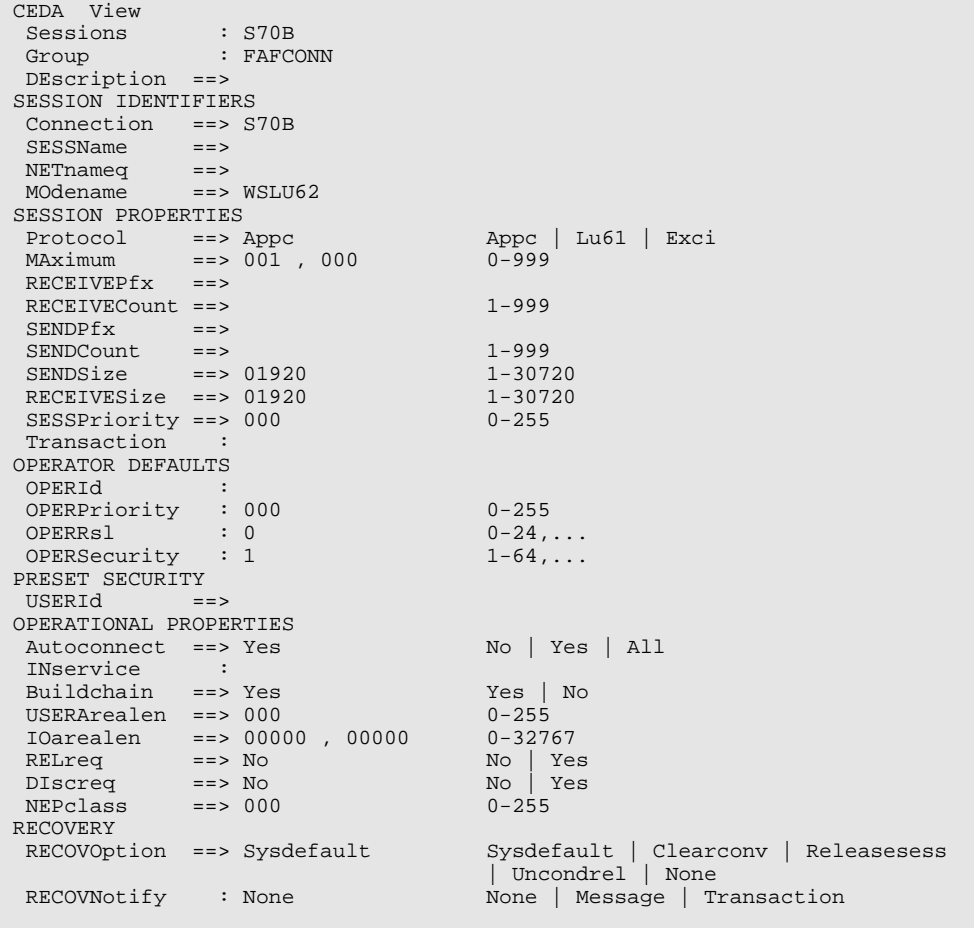